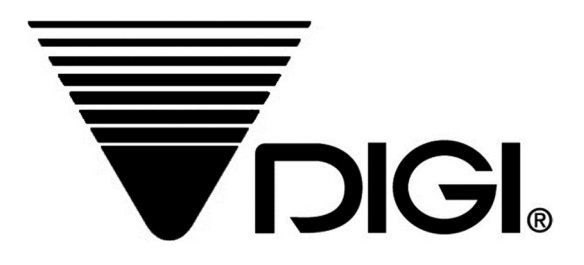

# Ваги торгові електронні з друком етикеток DIGI SM-320 НАСТАНОВА З ЕКСПЛУАТАЦІЇ

3MICT

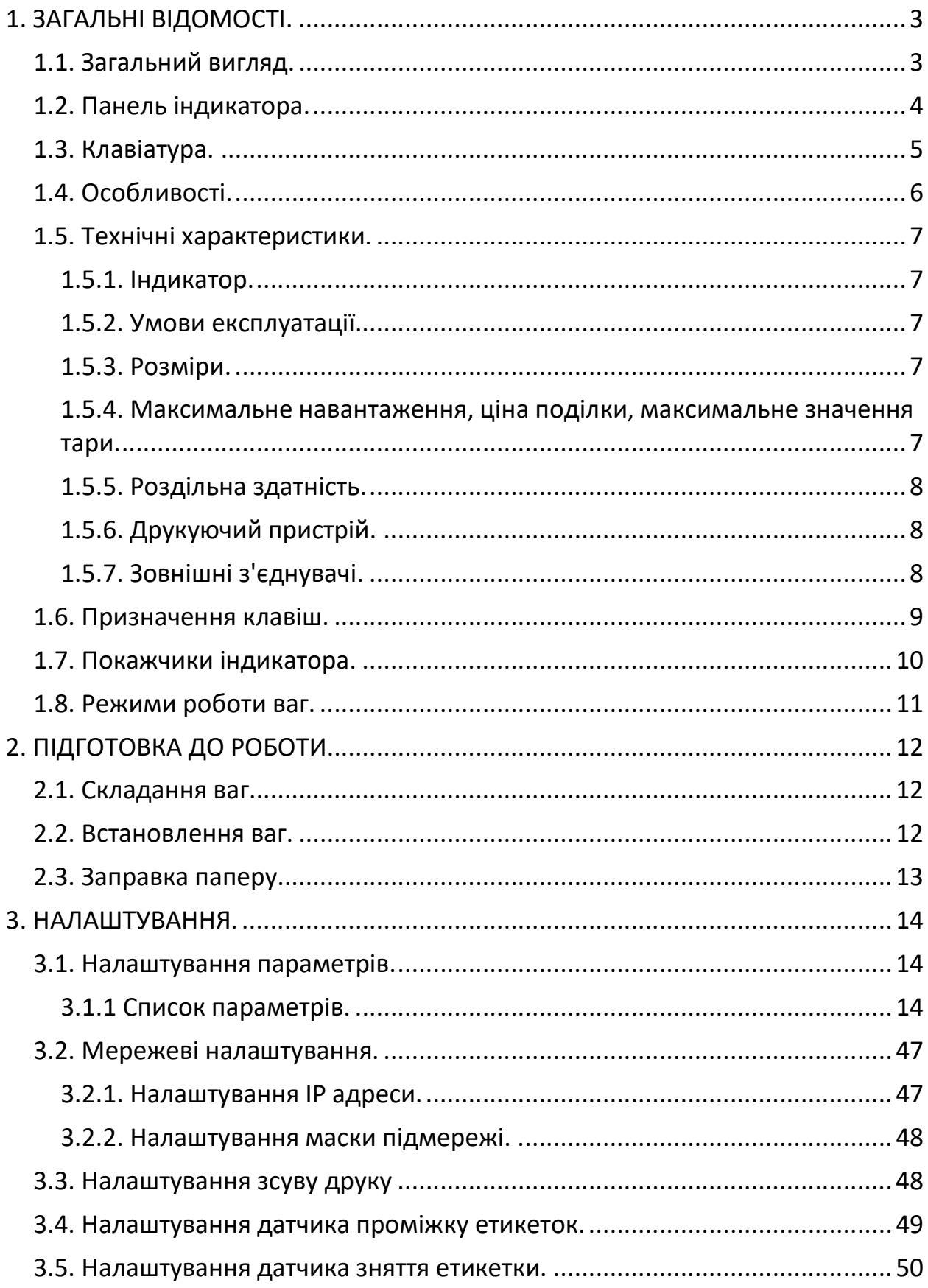

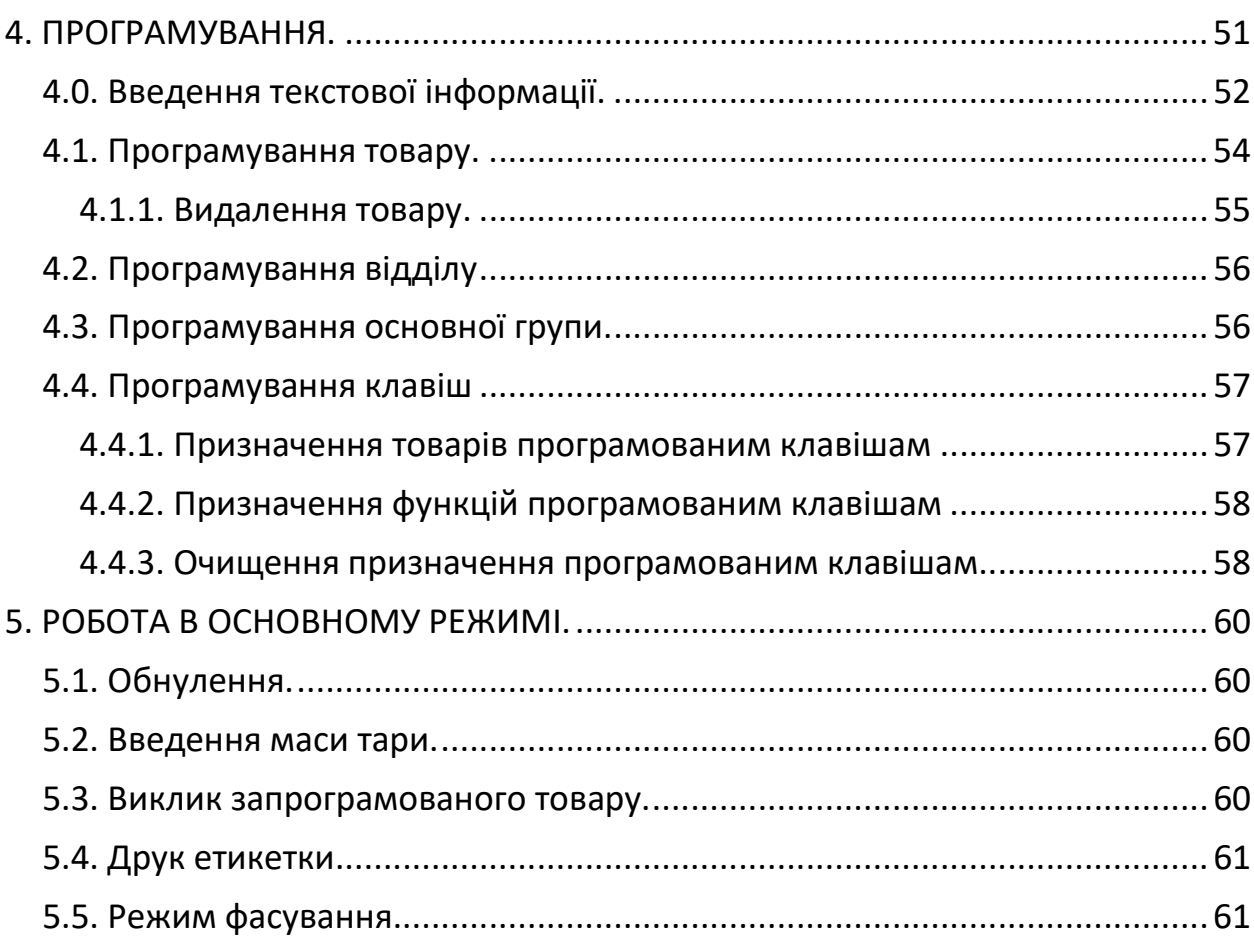

# 1. ЗАГАЛЬНІ ВІДОМОСТІ.

# 1.1. Загальний вигляд.

Модель SM-320B (без стійки):

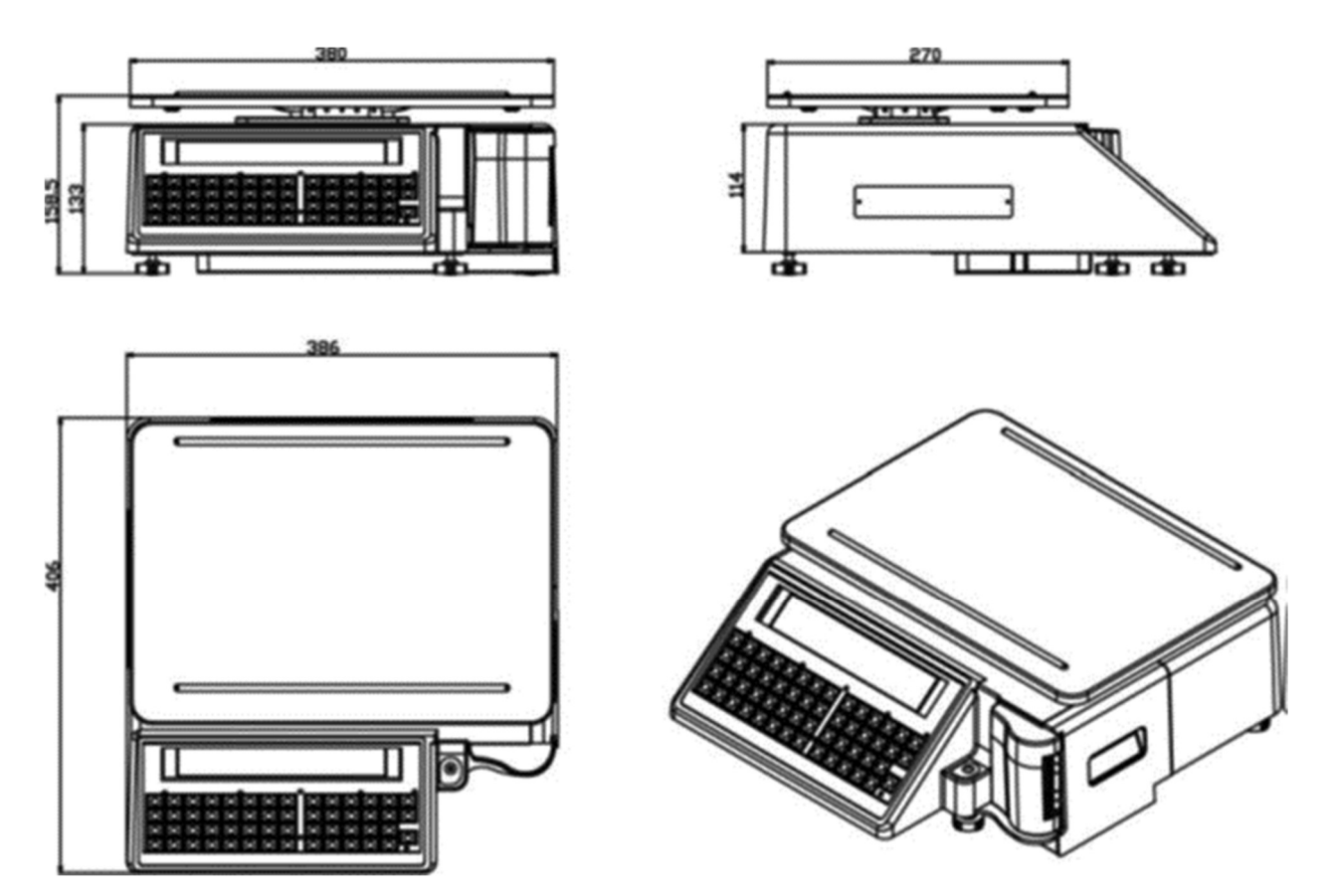

Модель SM-320P (зі стійкою):

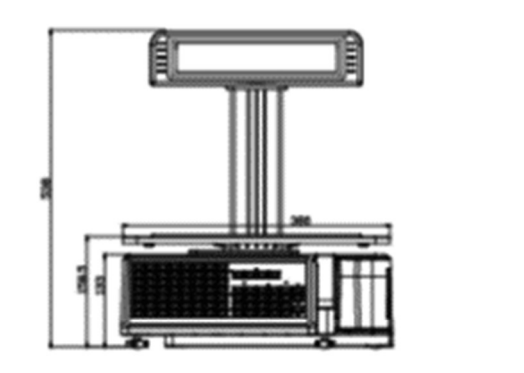

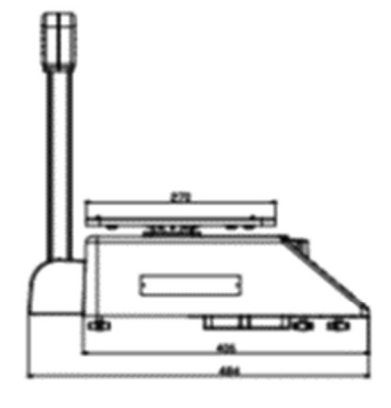

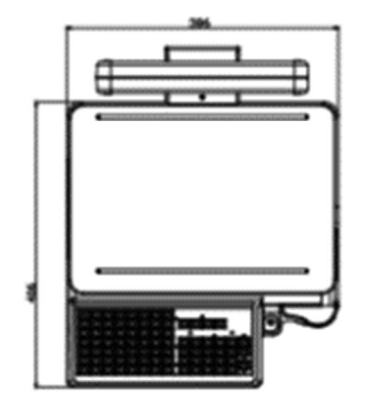

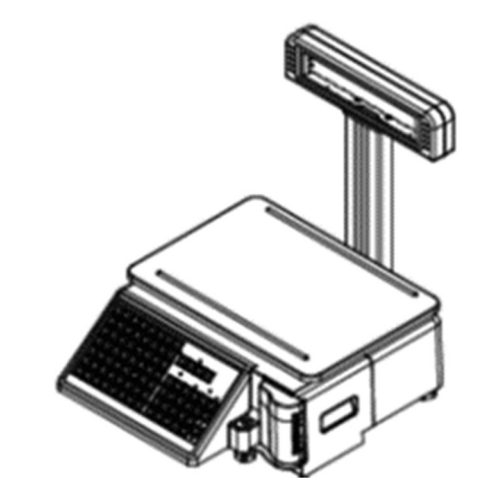

## 1.2. Панель індикатора.

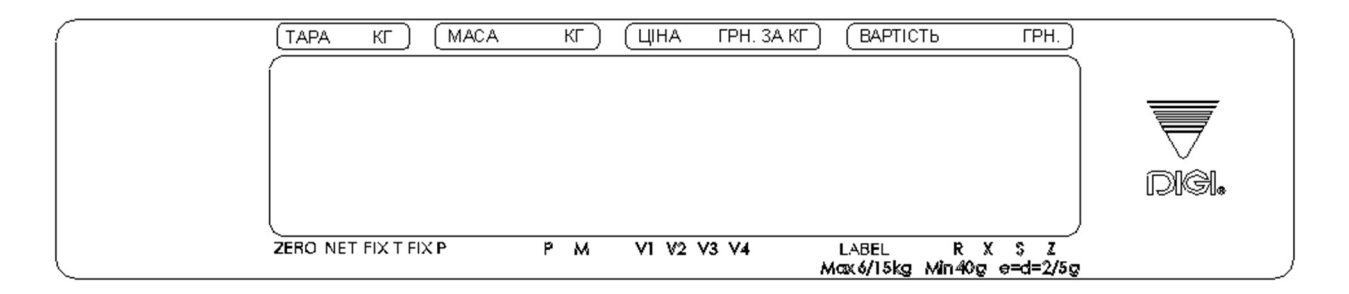

# 1.3. Клавіатура.

Модель SM-320B (без стійки):

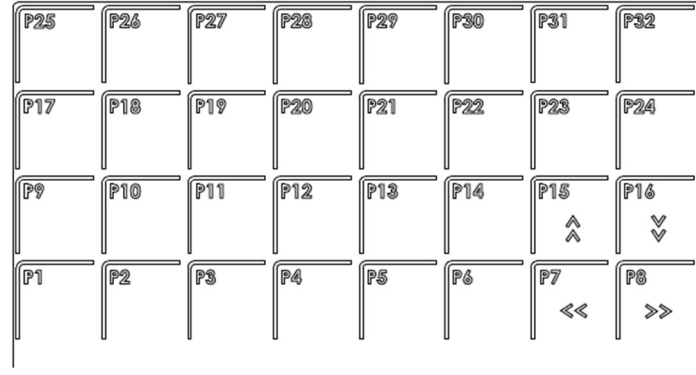

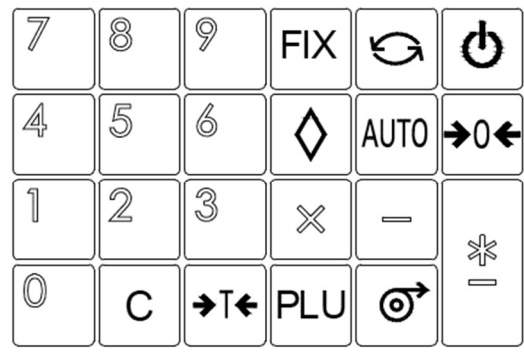

Модель SM-320P (зі стійкою):

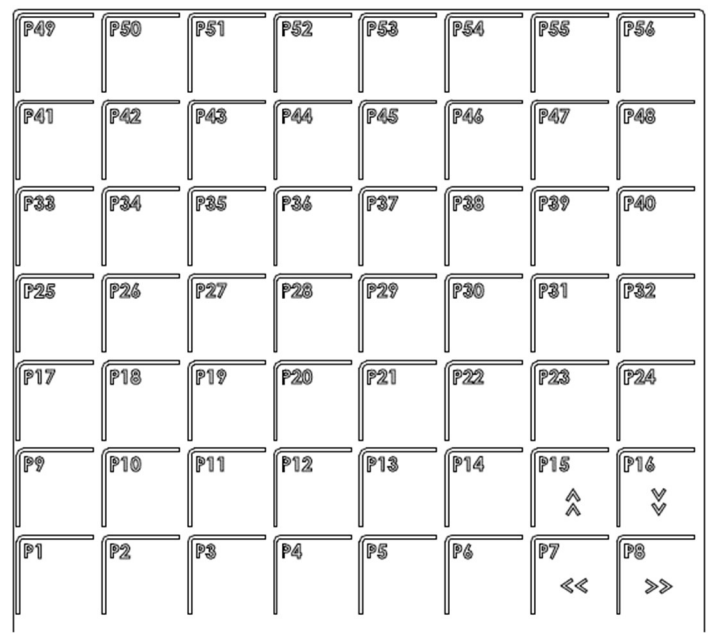

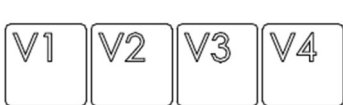

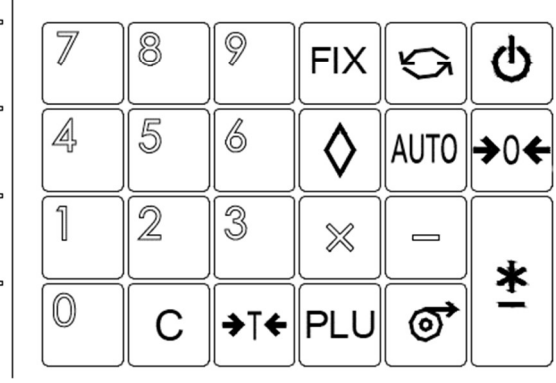

## 1.4. Особливості.

- Електронні цифрові ваги з друком етикеток або чеків
- Високошвидкісний, надійний принтер з термоголовкою.

 Легке заряджання паперу завдяки спеціально розробленому механізму.

- Вбудований годинник автоматично оновлює дату та час.
- Швидка реакція на зміну ваги.
- Максимальне навантаження: 3 кг, 6 кг, 12 кг, 15 кг, 30 кг.
- Роздільна здатність 1/3000. Внутрішня роздільна здатність 1/90 000.
- Калібрування за допомогою програмного забезпечення.
- Пам'ять: 2M (8300 товарів), 4M (18000 товарів) або 8M (38000 товарів).
- Дисплеї клієнта та оператора.
- Рідкокристалічний індикатор типу FSTN 202x32 пікселі із підсвічуванням для цифрового відображення та відображення символів.
- Механічні клавіші
	- Клавіша ВКЛ./ ВИКЛ.
	- 10 цифрових клавіш для введення числових даних.
	- 32/56 Програмованих клавіш для виклику товарів або функцій.
	- 23/27 Операційні клавіші для виконання різних функціональних операцій.
- 18 регістрів даних для товарів, відділів, груп, тощо.
- Різні звіти.
- Інтерфейс Ethernet.
- Опціонально бездротова карта Ethernet.
- Інтерфейс RS232C для передачі даних та підключення сканера штрихкоду.
- Можливість підключення грошової скриньки.
- Компактний корпус.

## 1.5. Технічні характеристики.

#### 1.5.1. Індикатор.

- Рідкокристалічний індикатор типу FSTN із підсвічуванням 202 х 32 пікселів.
- Відображення ваги тари: 4 цифри.
- Відображення ваги: 5 цифр.
- Відображення ціни: 6 цифр.
- Відображення вартості: 7 цифр.
- Відображення тексту: 25 символів.

#### 1.5.2. Умови експлуатації.

- Джерело живлення: змінний струм 176В ~ 264В, 47 ~ 63Гц.
- Споживана потужність: 0,15A.
- Робоча температура: -10 °С  $\sim$  +40 °С.
- Вологість: 15% ~ 85% відносної вологості.

#### 1.5.3. Розміри.

- Розмір платформи: 386 (Ш) х 270 (Д) мм.
- Загальний розмір:
- Модель SM-320B (без стійки): 386 (Ш) х 406 (Г) х 159 (В) мм.
- Модель SM-320P (зі стійкою): 386 (Ш) х 484 (Г) х 452 (В) мм.

#### 1.5.4. Максимальне навантаження, ціна поділки, максимальне значення тари.

Один інтервал:

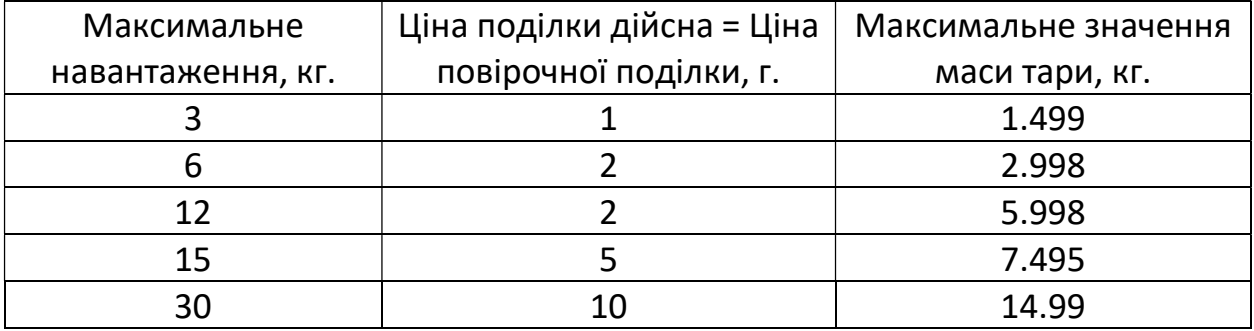

Два інтервали:

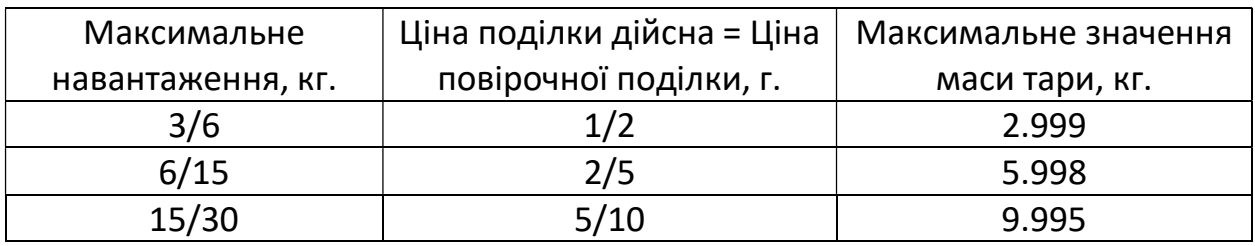

#### 1.5.5. Роздільна здатність.

- Роздільна здатність 1/3000.
- Внутрішня роздільна здатність 1/90 000.

#### 1.5.6. Друкуючий пристрій.

- Термоголовка: KYOCERA KYT-56-8MPP1-TRS2.
- Роздільна здатність: 448 пікселів (8 пікселів / мм.).
- Ресурс термоголовки: 100 мільйонів імпульсів, 100 км. або більше.
- Максимальна ширина друку: 56мм.
- Ширина паперу: 58 мм. (чек) / 56 мм. (етикетка).
- Швидкість друку: Максимум 105 мм. / с.
- Детектори / датчики: детектор блокування дверей принтера, датчик зазору етикетки, датчик зняття етикетки.

#### 1.5.7. Зовнішні з'єднувачі.

- Ethernet
- RS-232C інтерфейс.
- Порт управління грошовою скринькою (24 В).
- Кабель живлення.

# 1.6. Призначення клавіш.

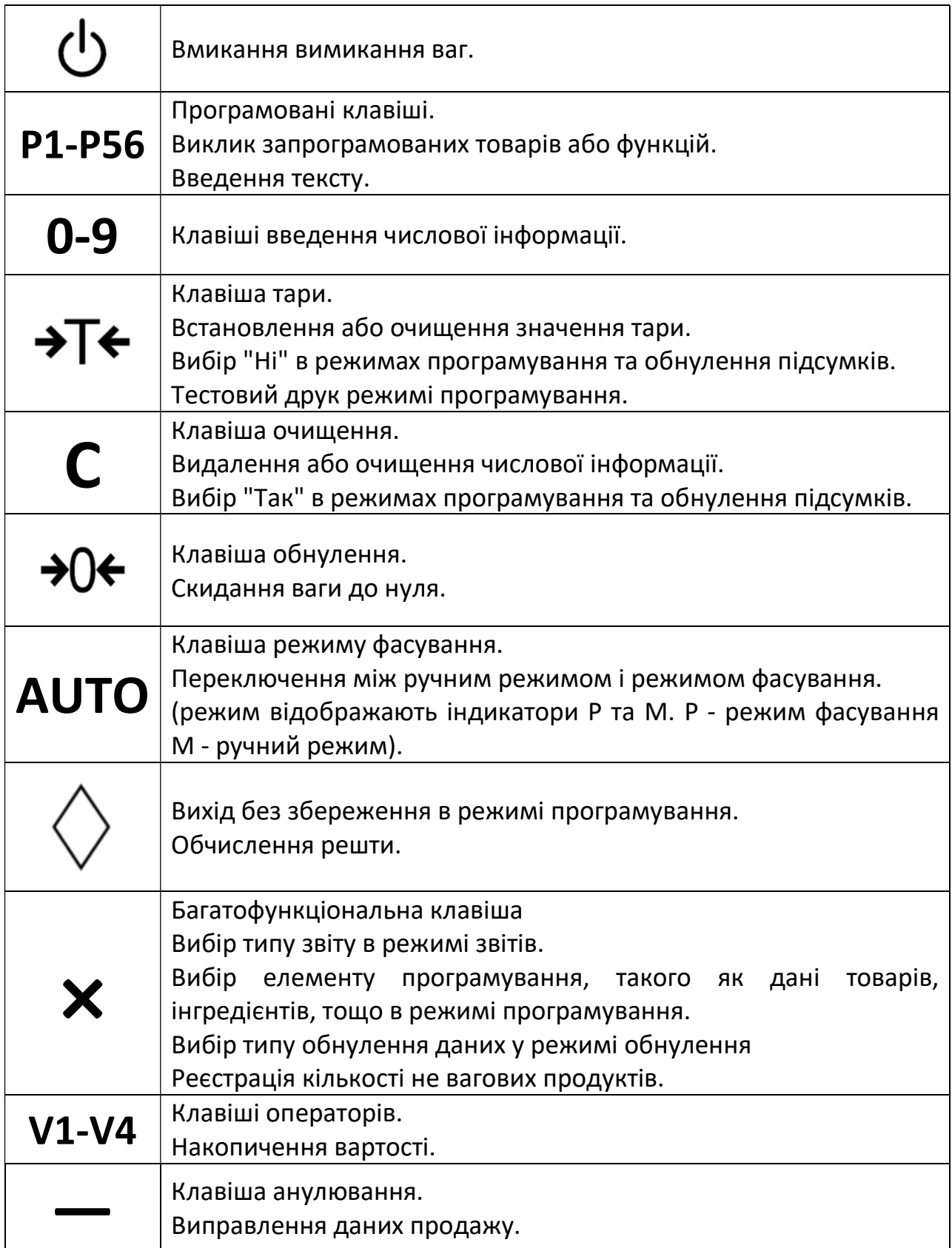

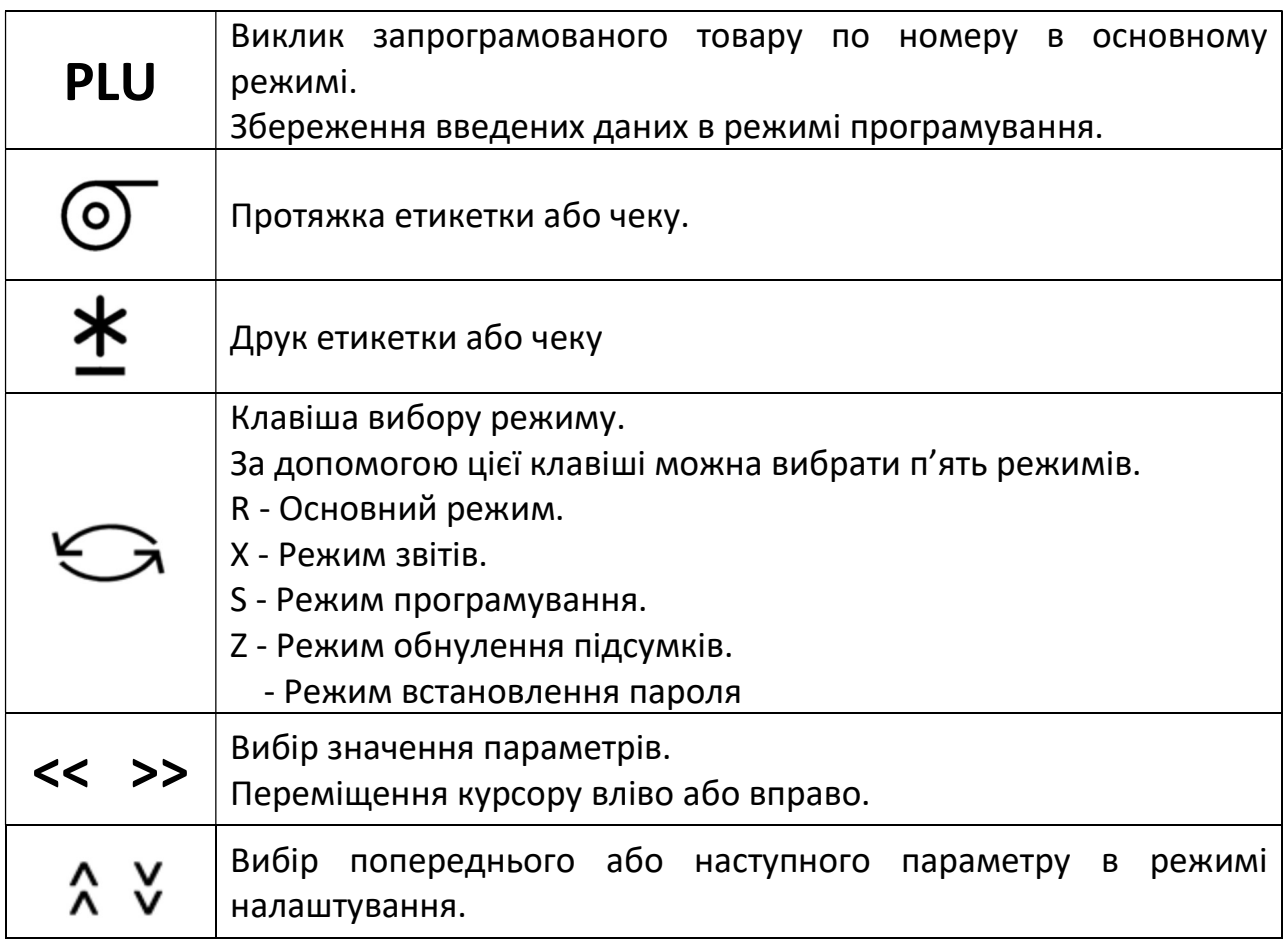

# 1.7. Покажчики індикатора.

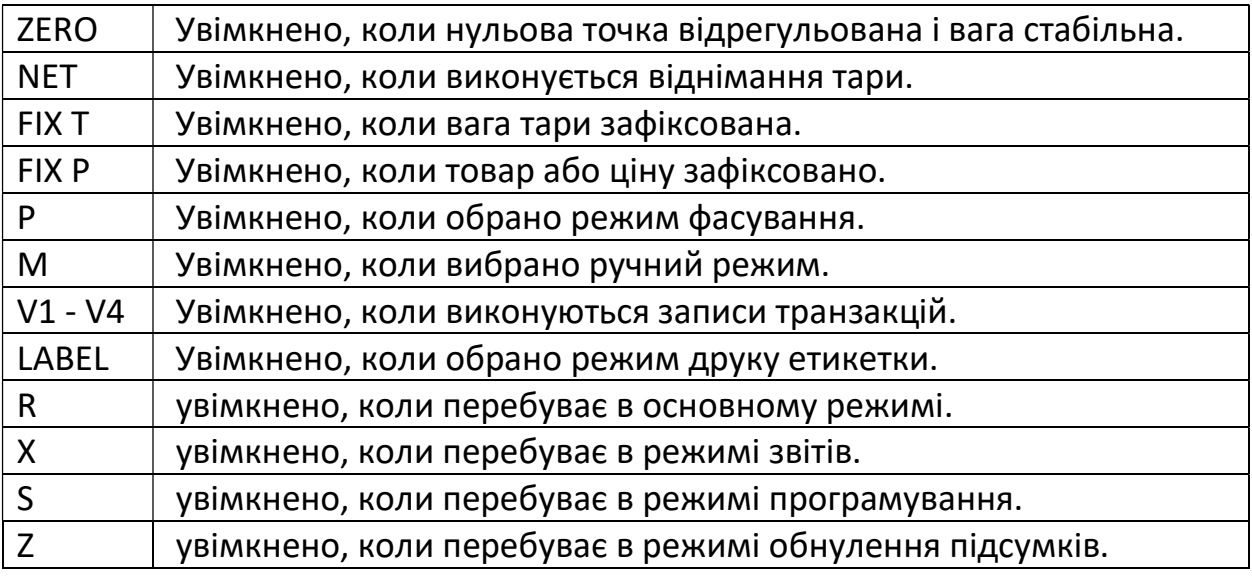

## 1.8. Режими роботи ваг.

Існує п'ять основних режимів роботи ваг, а саме основний режим, режим звітів, режим програмування, режим обнулення звітів та режим встановлення паролю.

Перемикання режимів здійснюється клавішею  $\bigodot$ . Після ввімкнення ваги переходять у основний режим.

В основному режимі здійснюється, зокрема, зважування та друк етикетки товарів.

В режимі програмування програмуються дані товарів, відділів, груп, інгредієнтів, тощо.

# 2. ПІДГОТОВКА ДО РОБОТИ.

## 2.1. Складання ваг.

Для ваг моделі SM-320P (зі стійкою) необхідно приєднати до ваг роз'єм стійки та прикрутити стійку чотирма гвинтами.

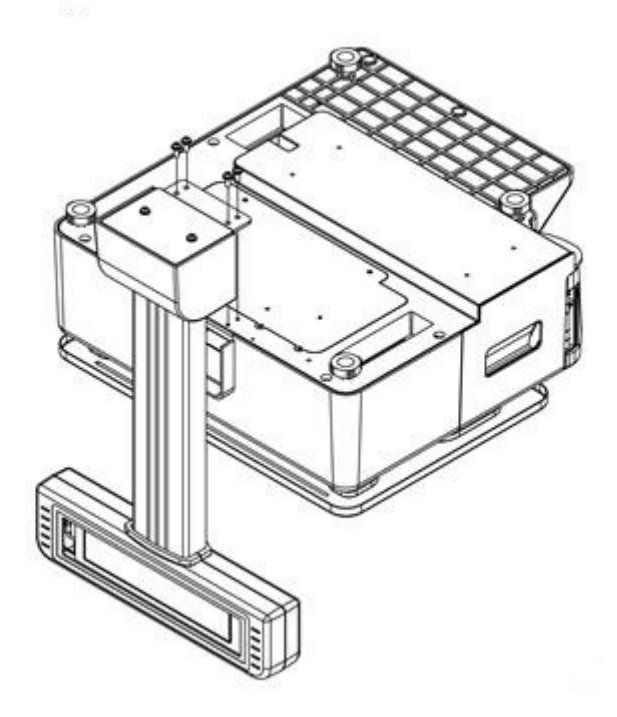

## 2.2. Встановлення ваг.

Встановіть ваги на рівну поверхню і відрегулюйте 4 ніжки, поки бульбашка у покажчику рівня не буде в центрі як показано на малюнку нижче.

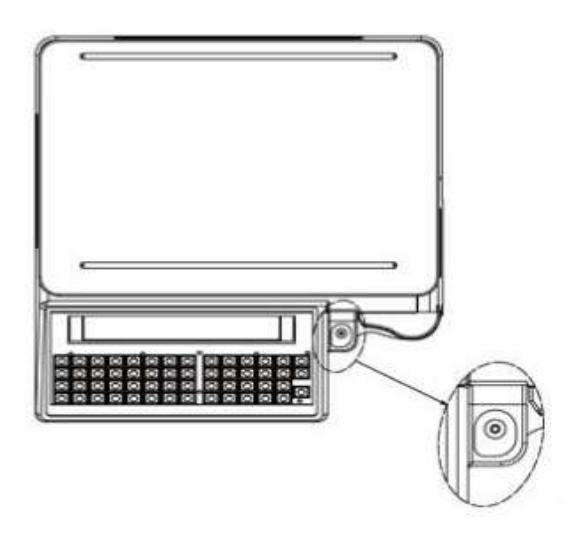

## 2.3. Заправка паперу.

Витягніть касету, щоб встановити папір як показано на малюнку нижче.

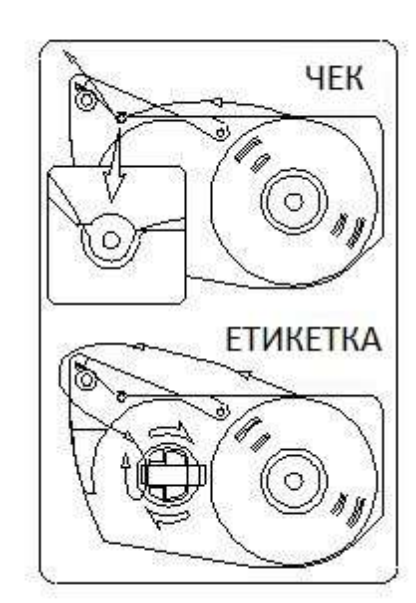

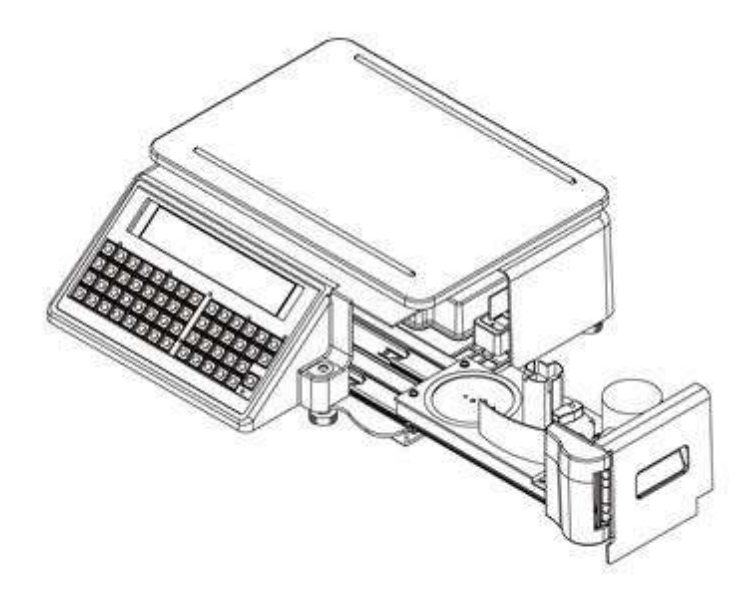

## 3. НАЛАШТУВАННЯ.

### 3.1. Налаштування параметрів.

Для входу в режим налаштування параметрів необхідно увійти в режим обнулення підсумків. Для цього, перебуваючи в основному режимі, потрібно 4 рази натиснути клавішу вибору режимів  $\bigodot$ . Повинен увімкнутись покажчик індикатора Z.

Далі потрібно натиснути і утримувати клавішу обнулення  $\partial f$ , і натиснути клавіші [1] [4] [1]. На індикаторі відображається номер параметру, його поточне значення, раніше встановлене значення та назва параметра у другому рядку.

Для вибору параметру можна використовувати клавіші  $\lambda$   $\lambda$ , або ввести номер параметру та натиснути багатофункціональну клавішу Х.

Значення параметру можна ввести з цифрової клавіатури або вибрати клавішами << >>. Збереження  $\triangleq$  PLU

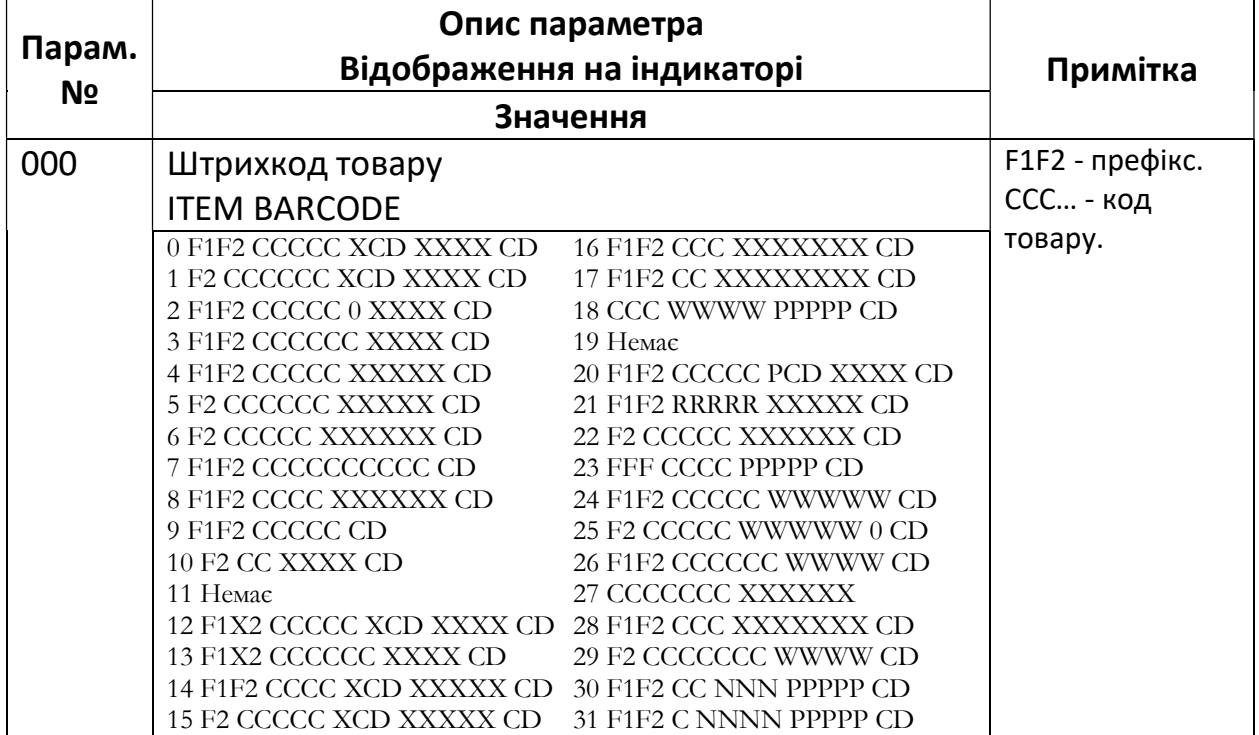

#### 3.1.1 Список параметрів.

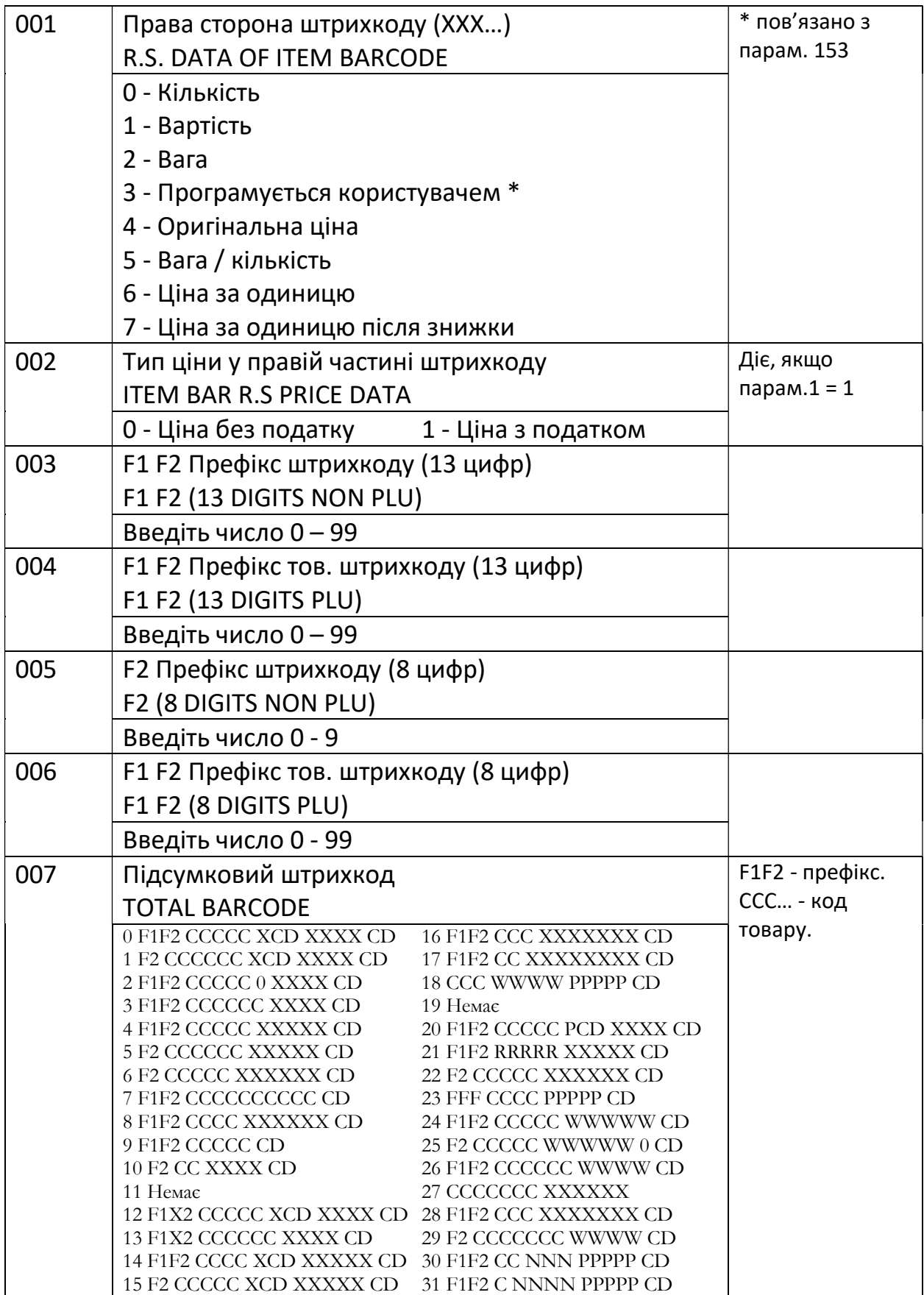

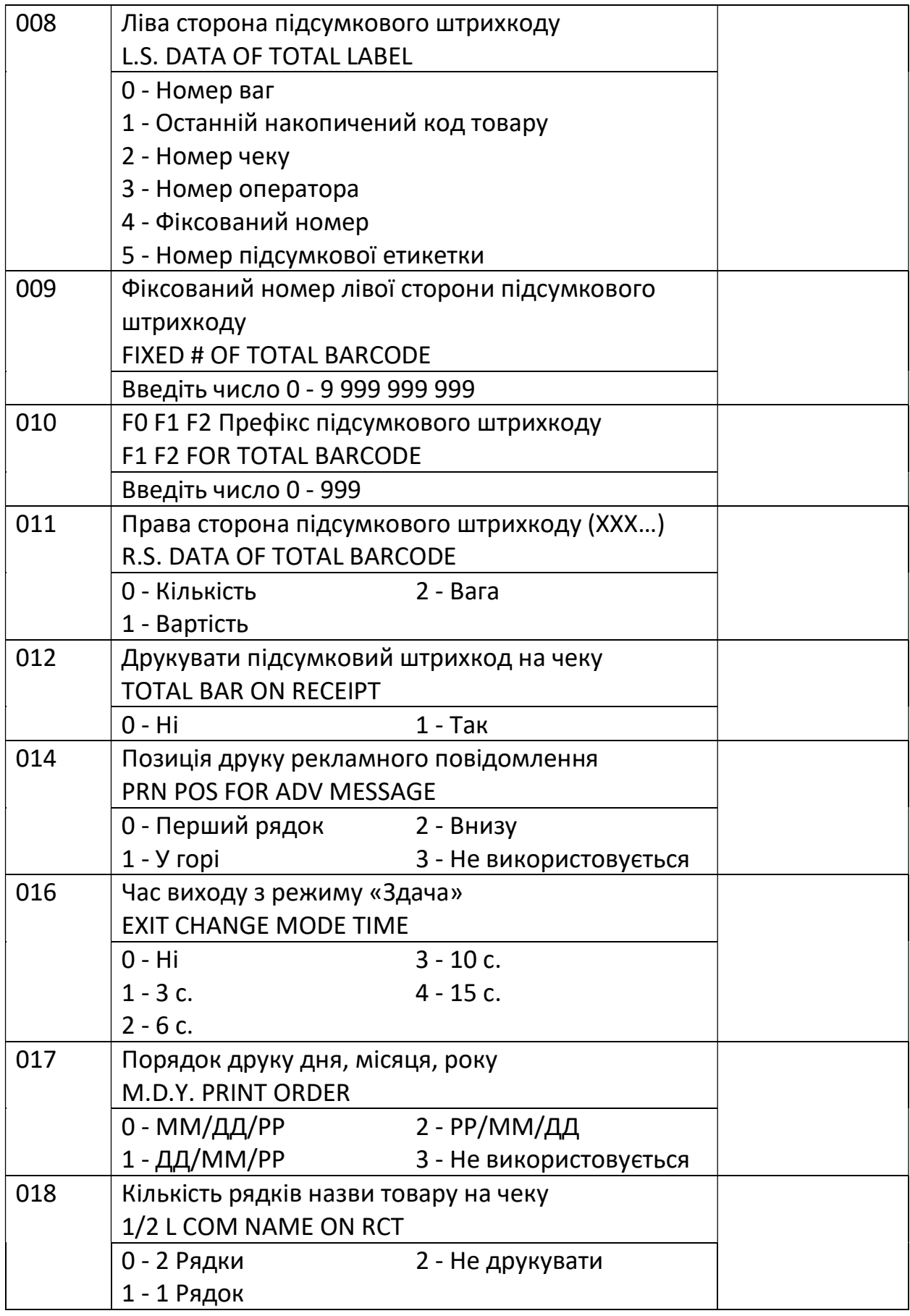

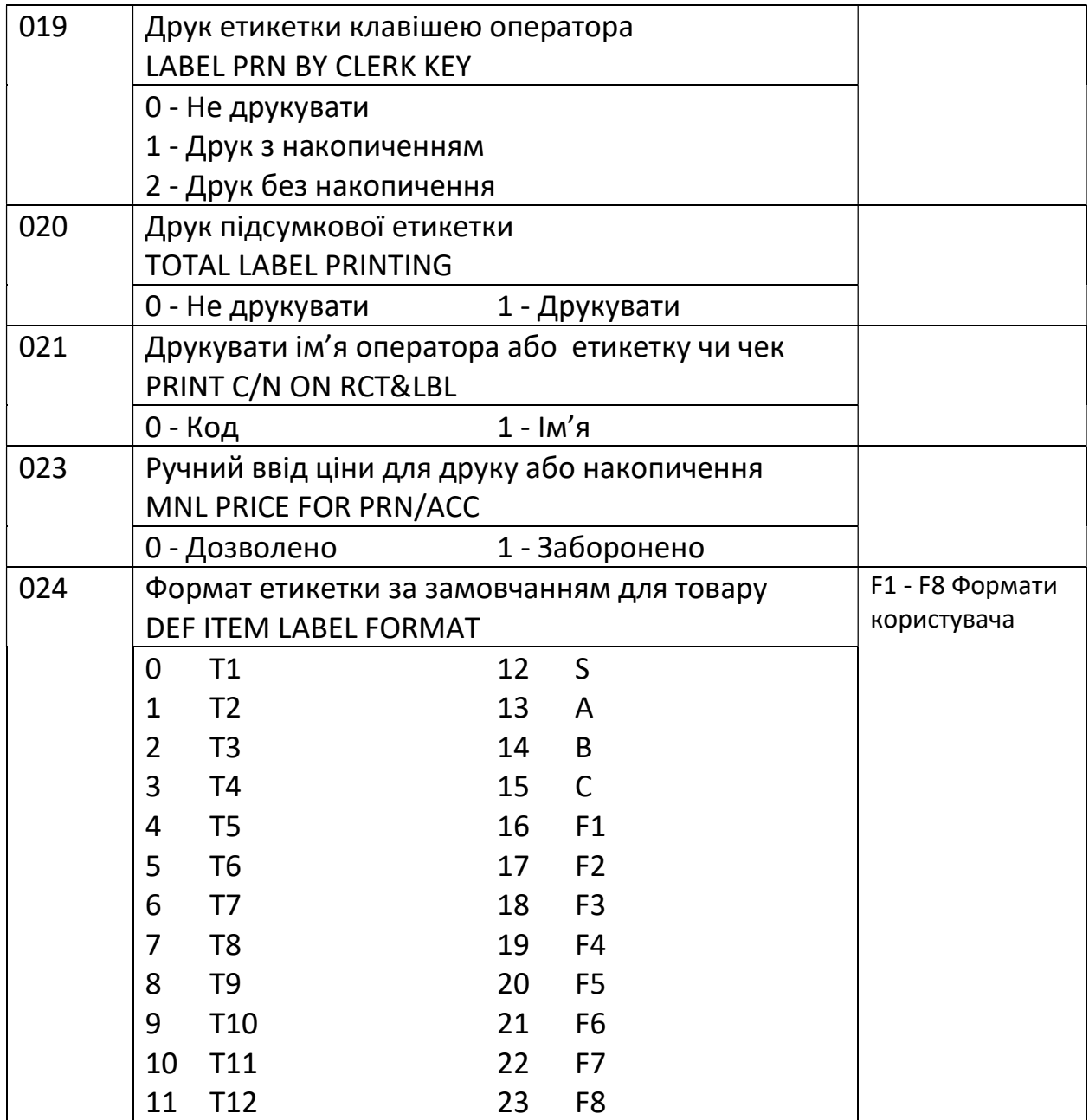

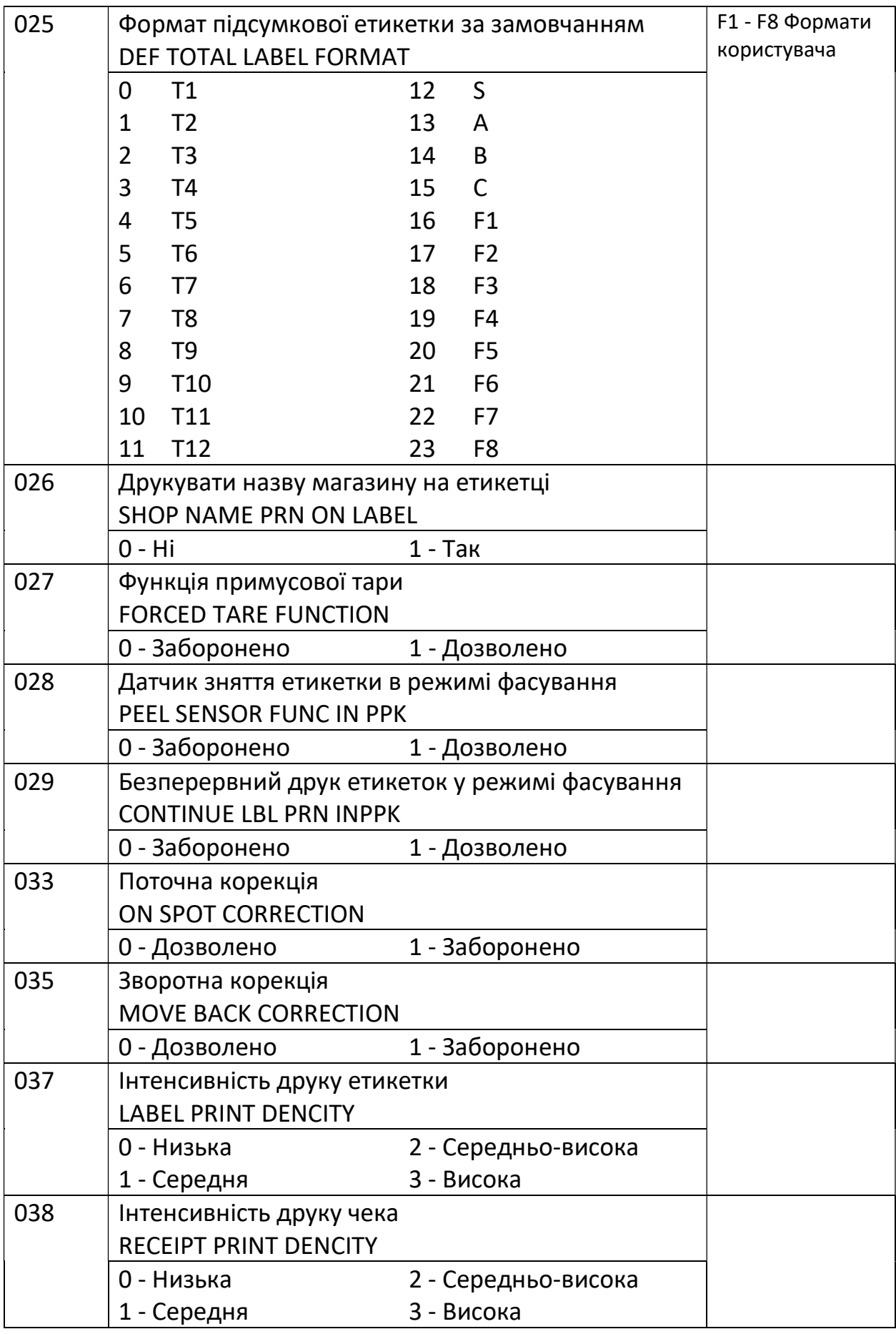

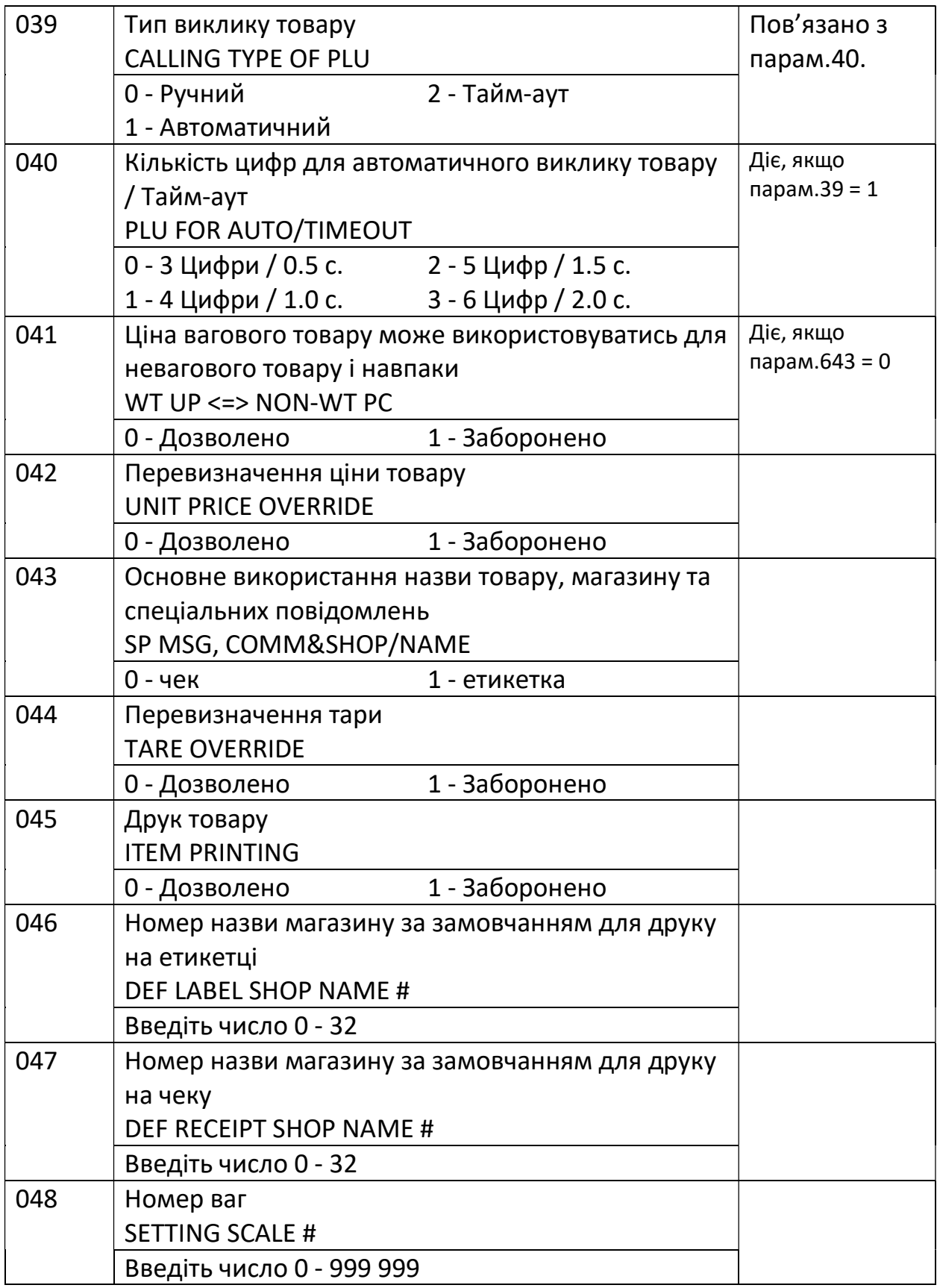

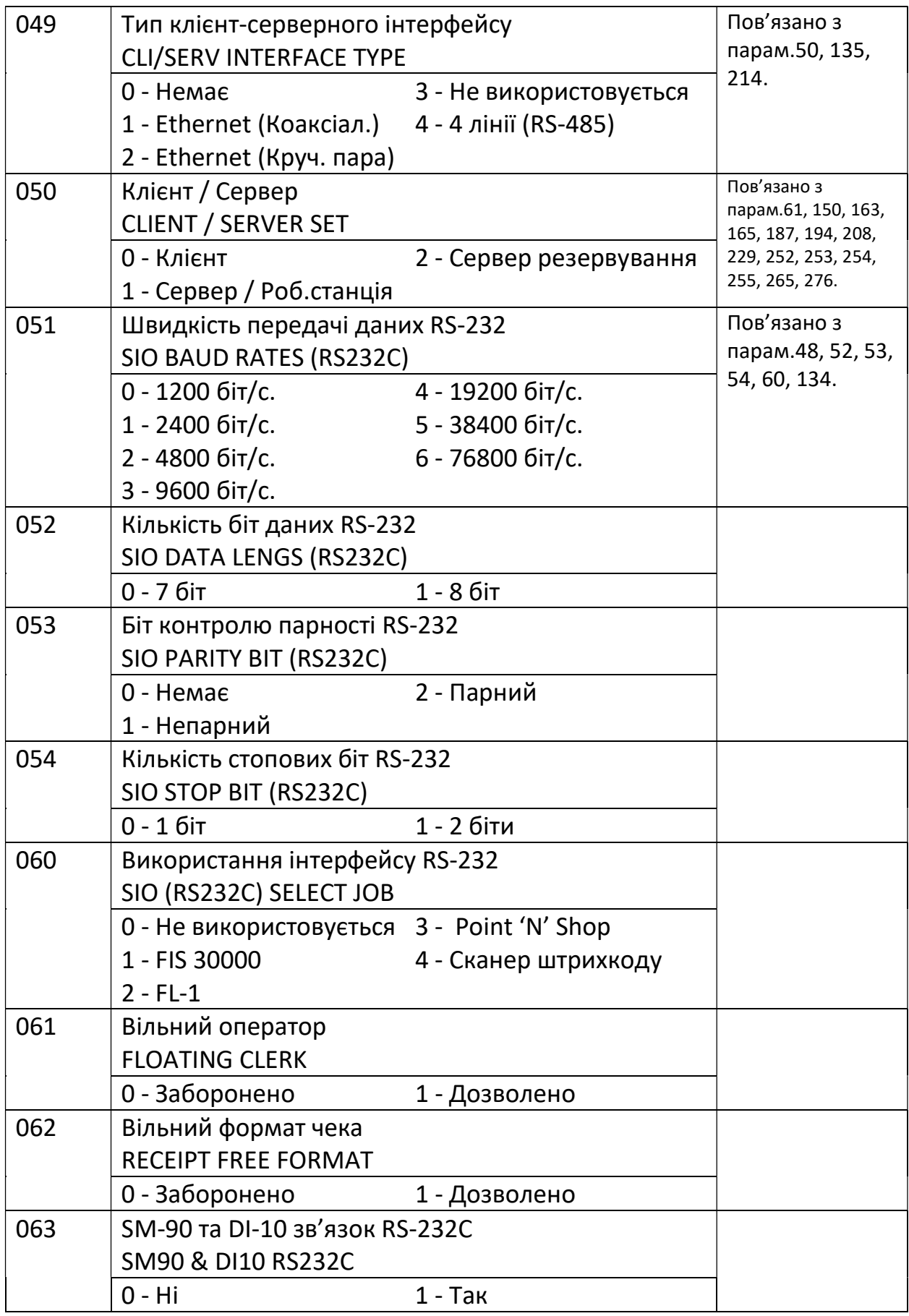

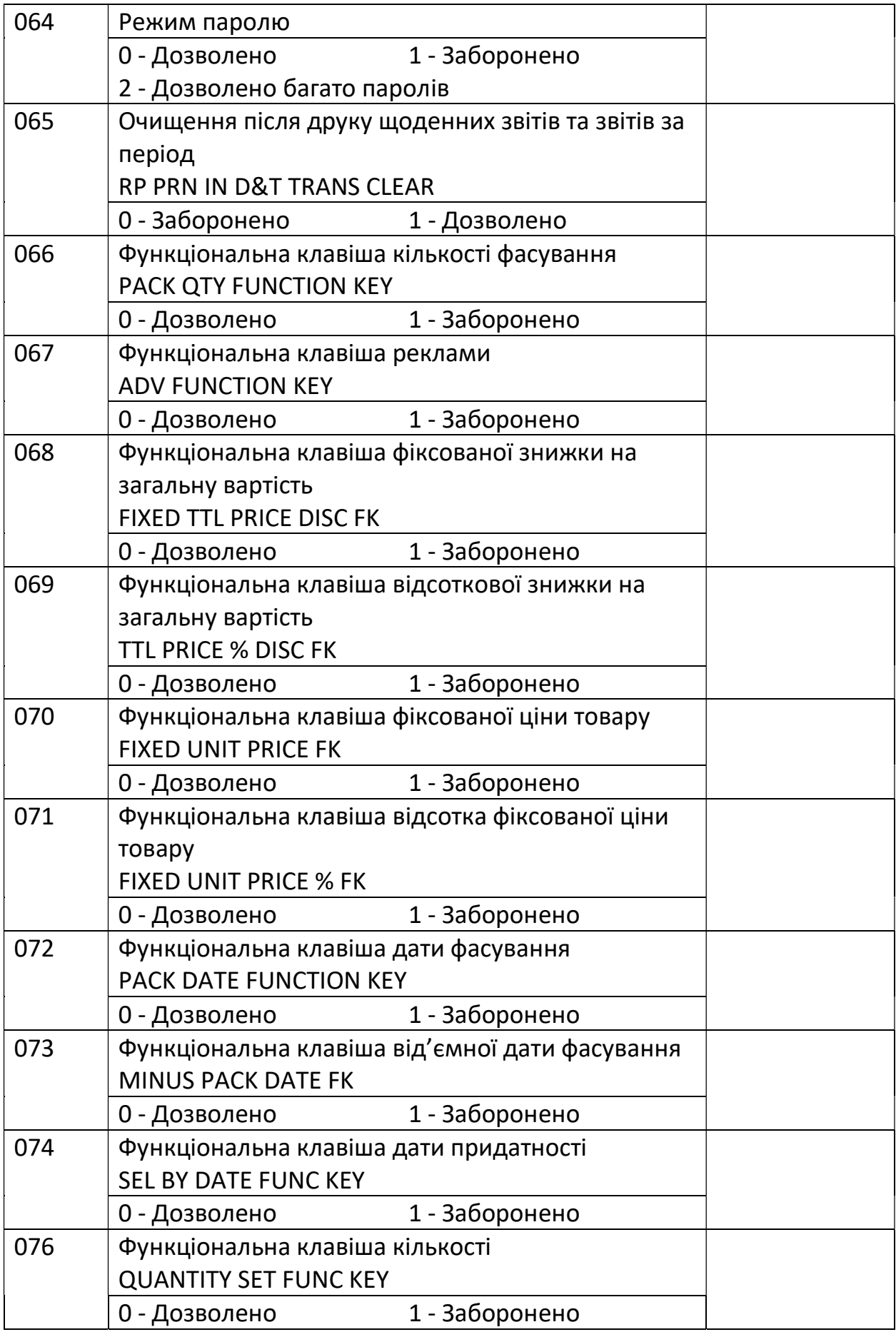

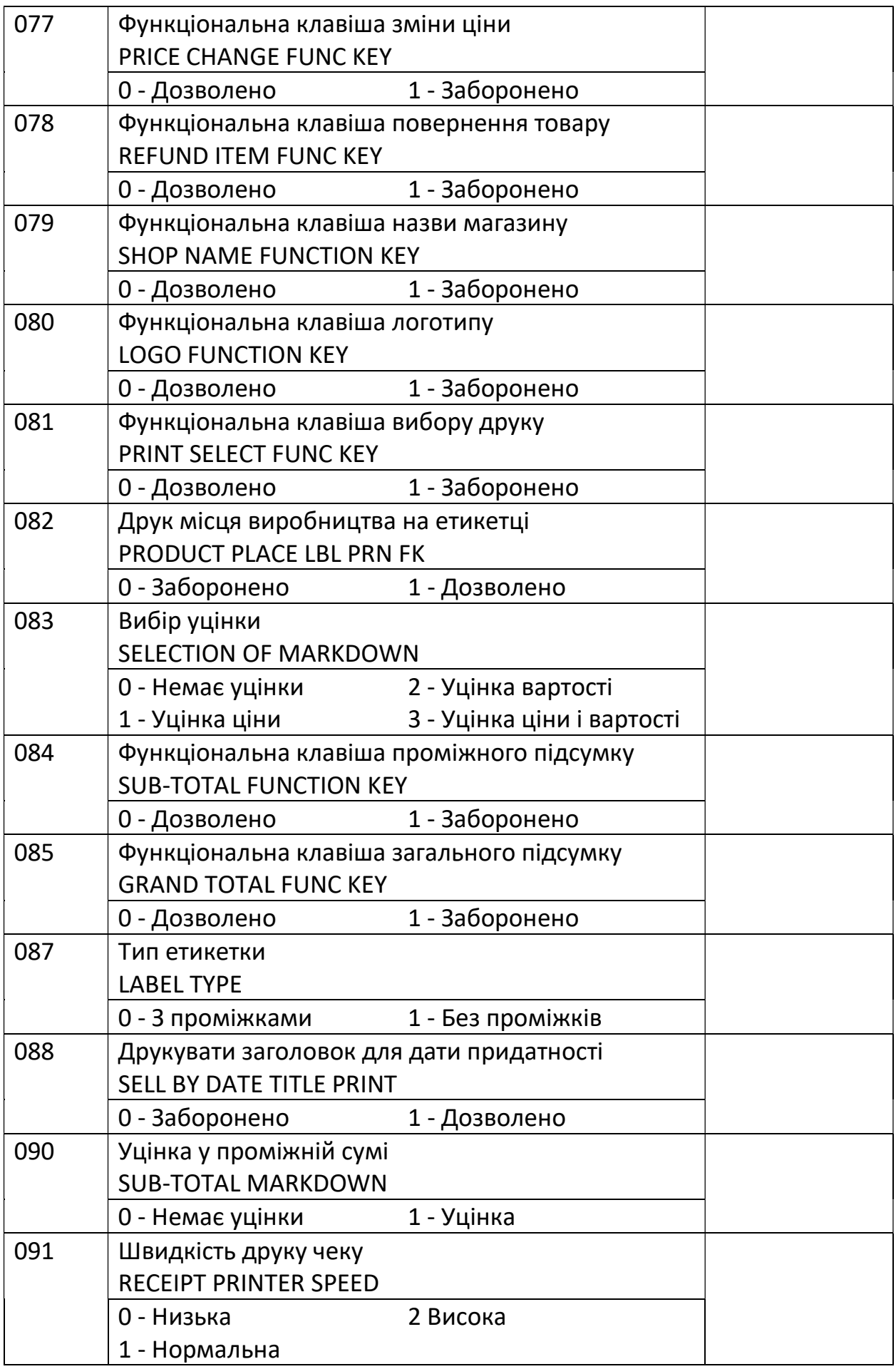

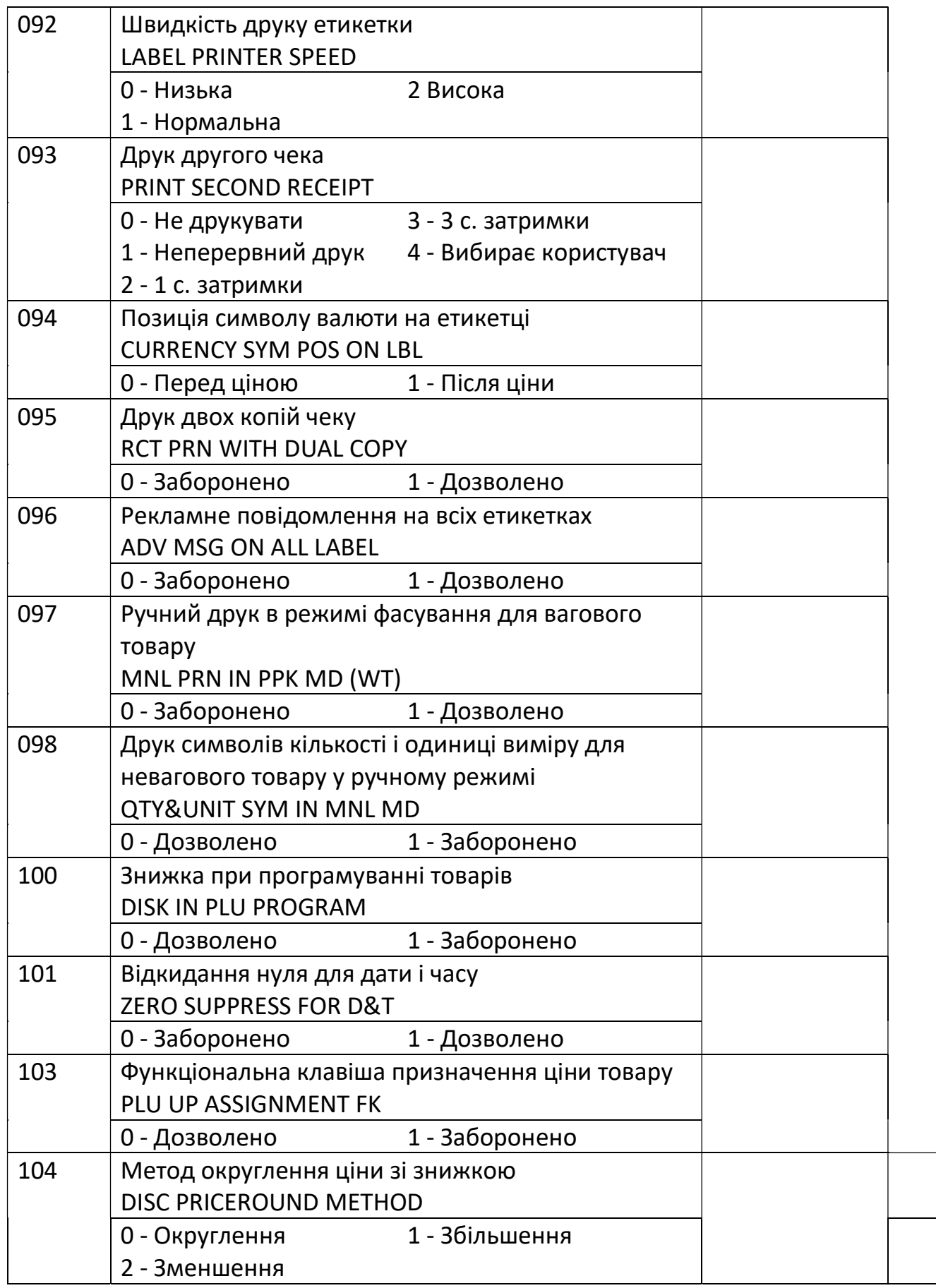

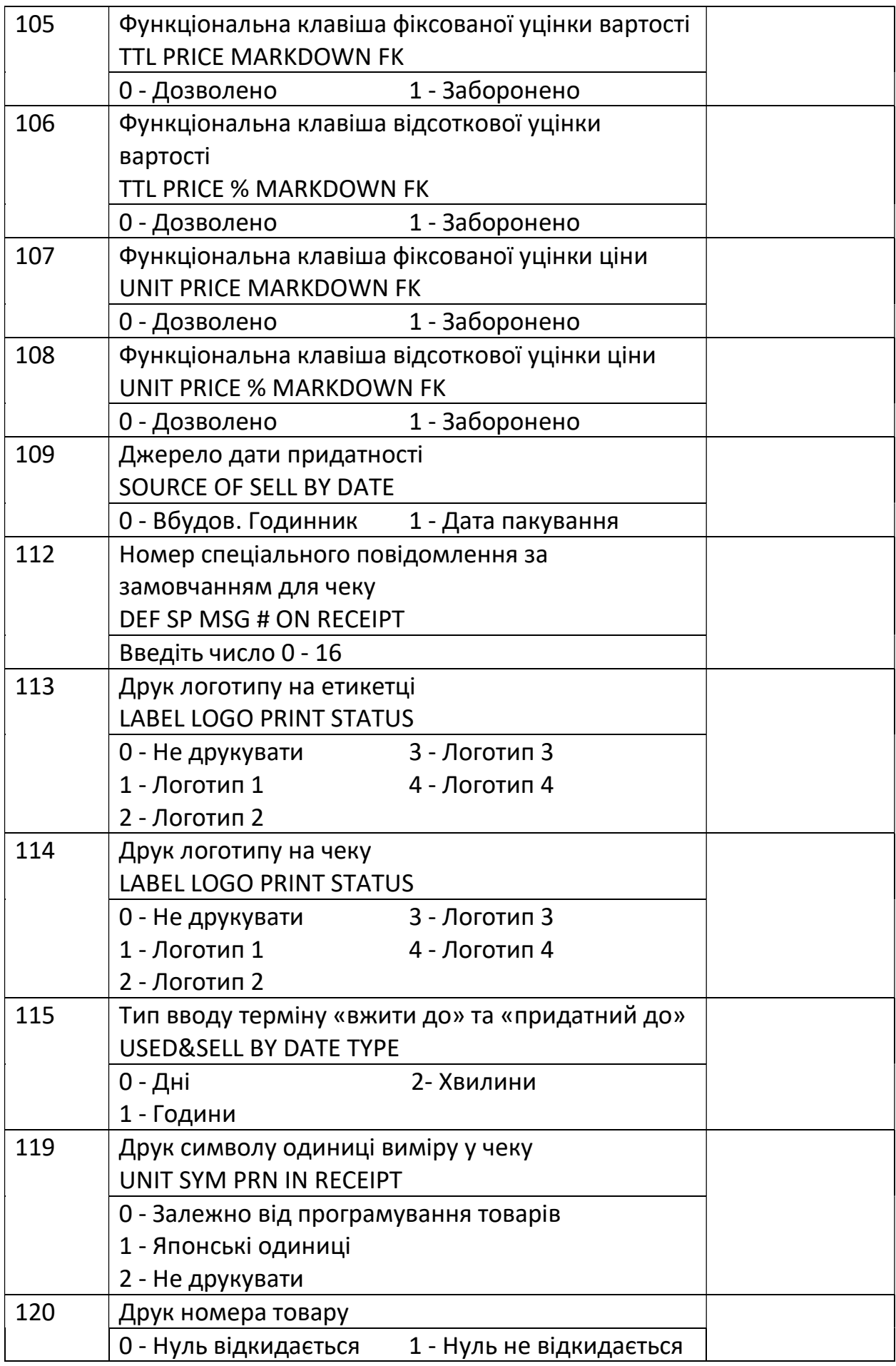

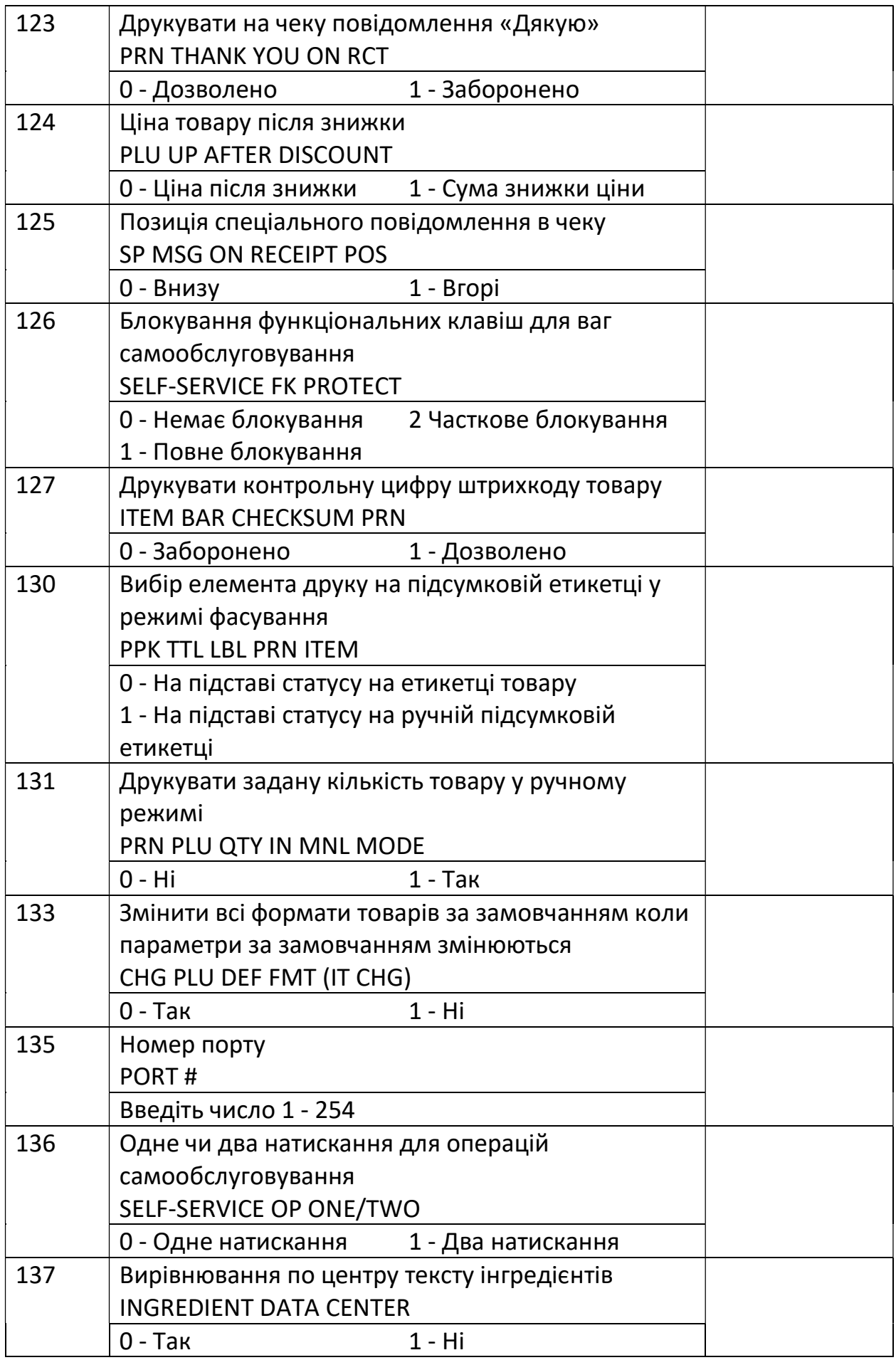

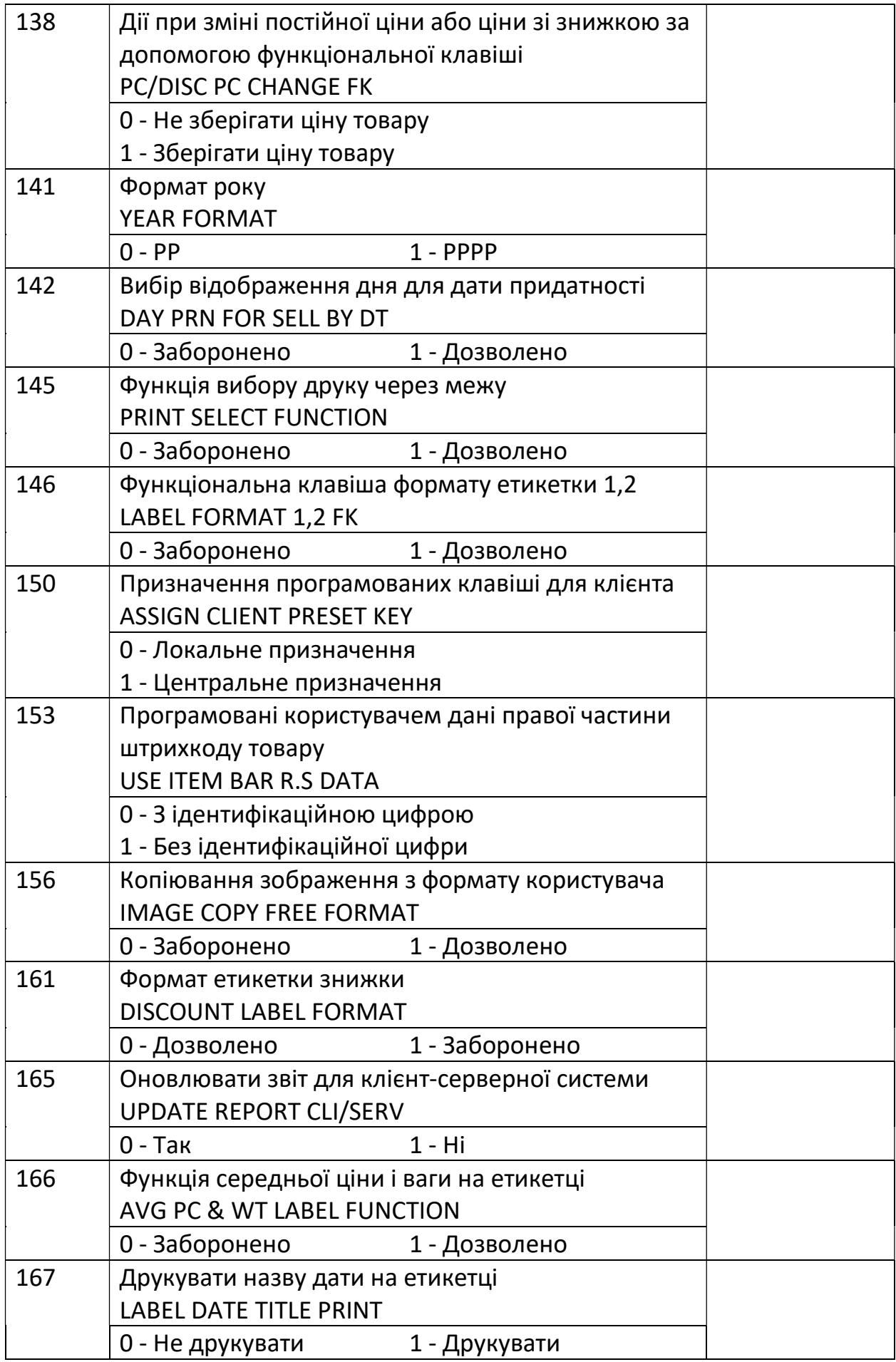

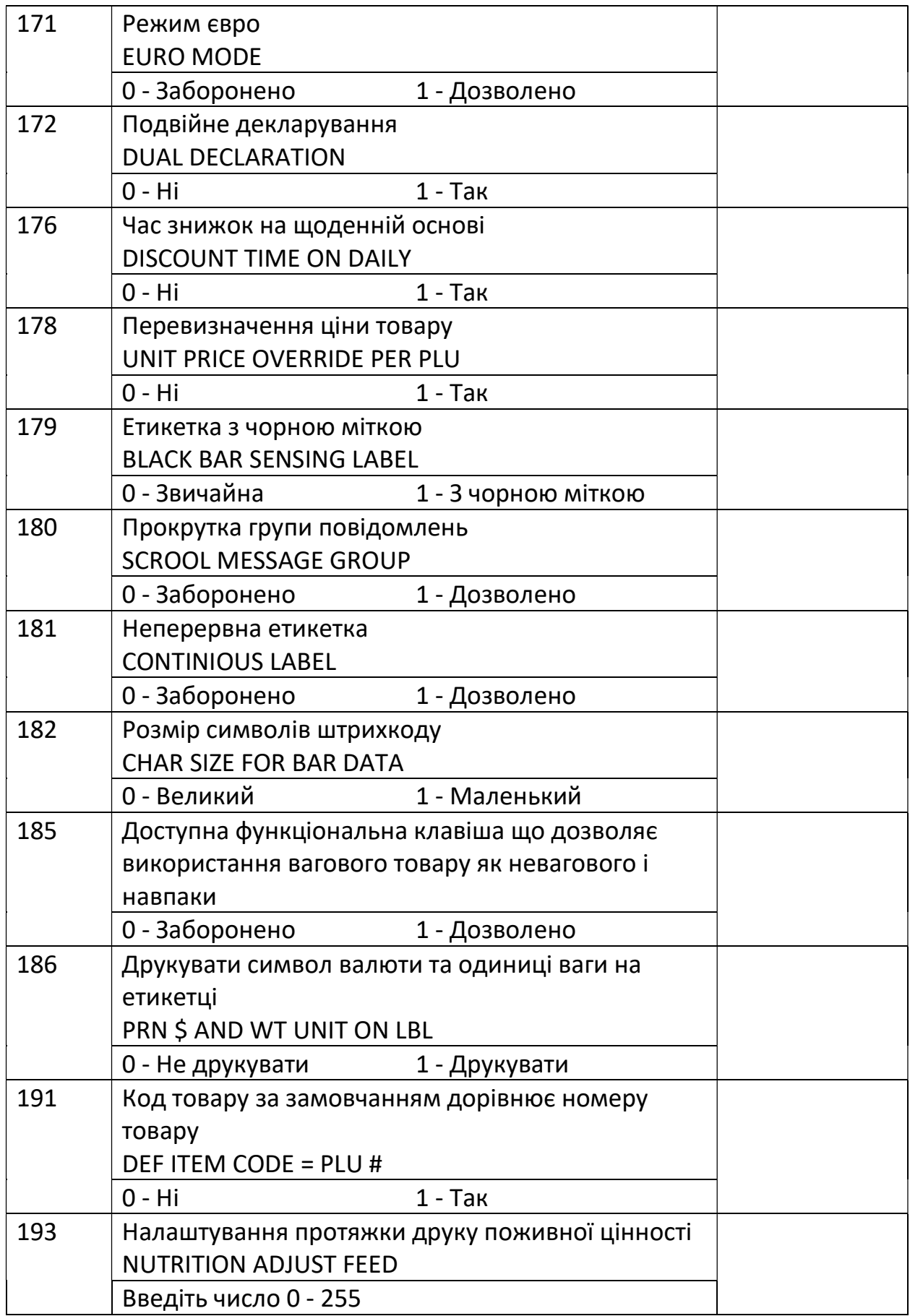

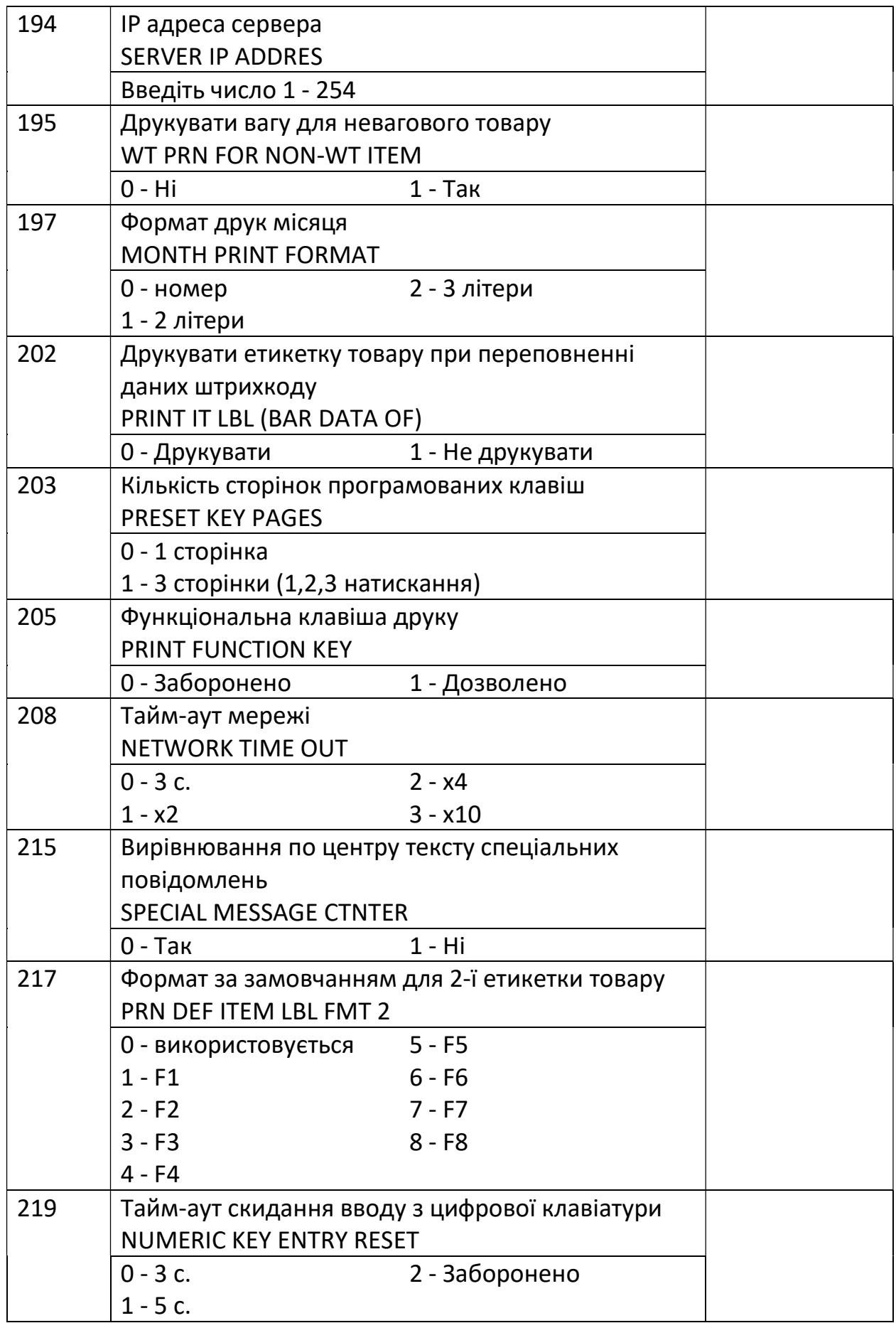

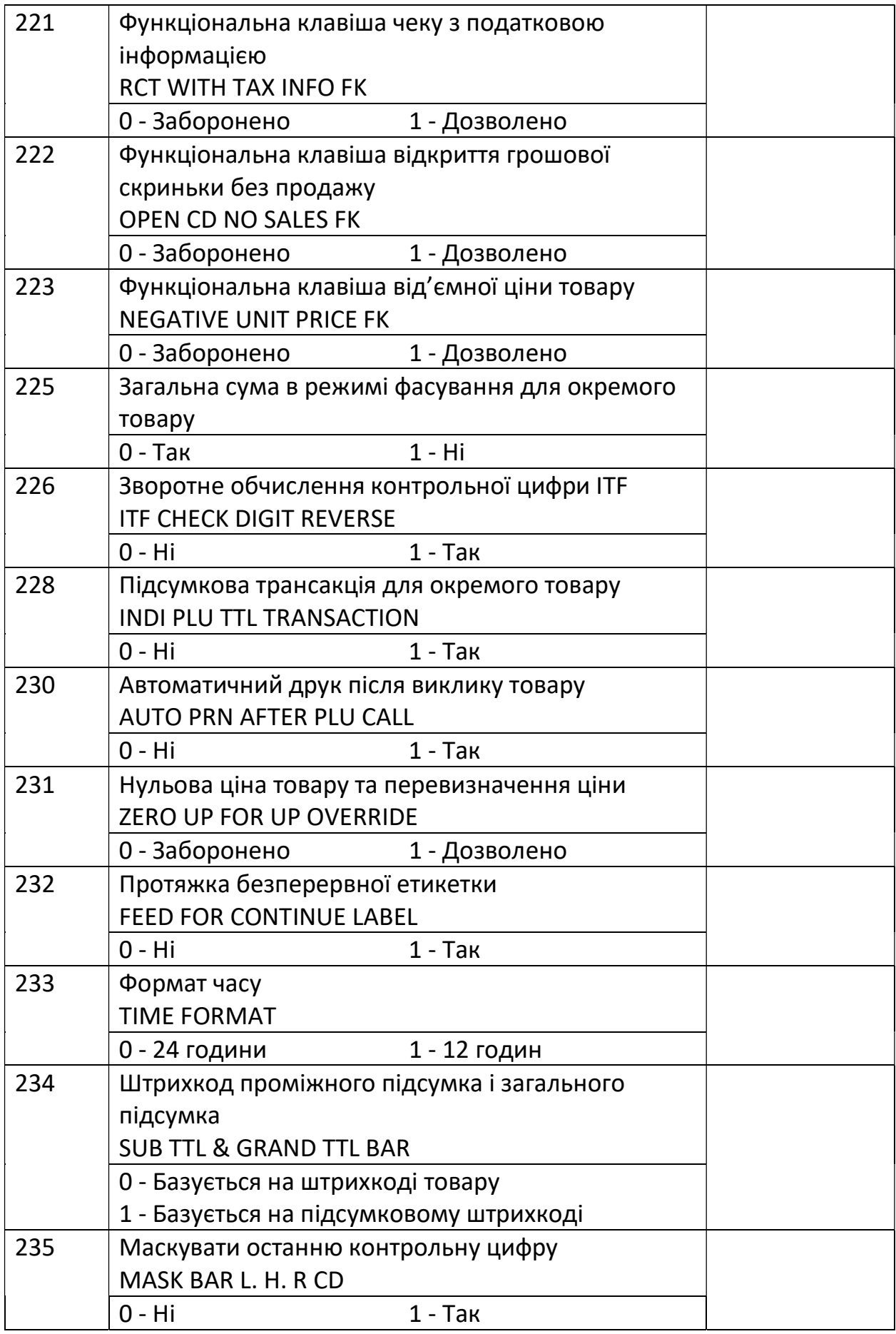

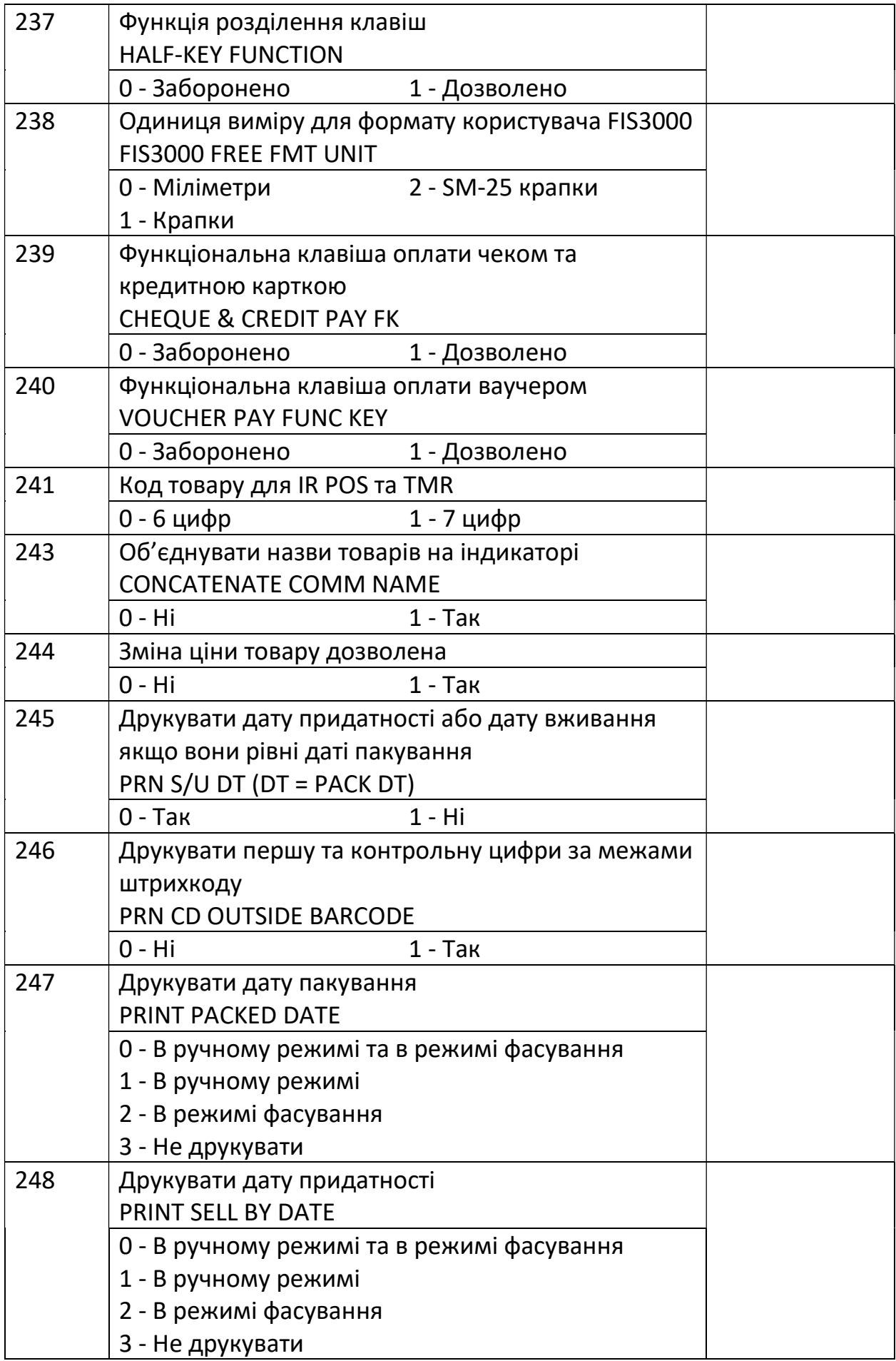

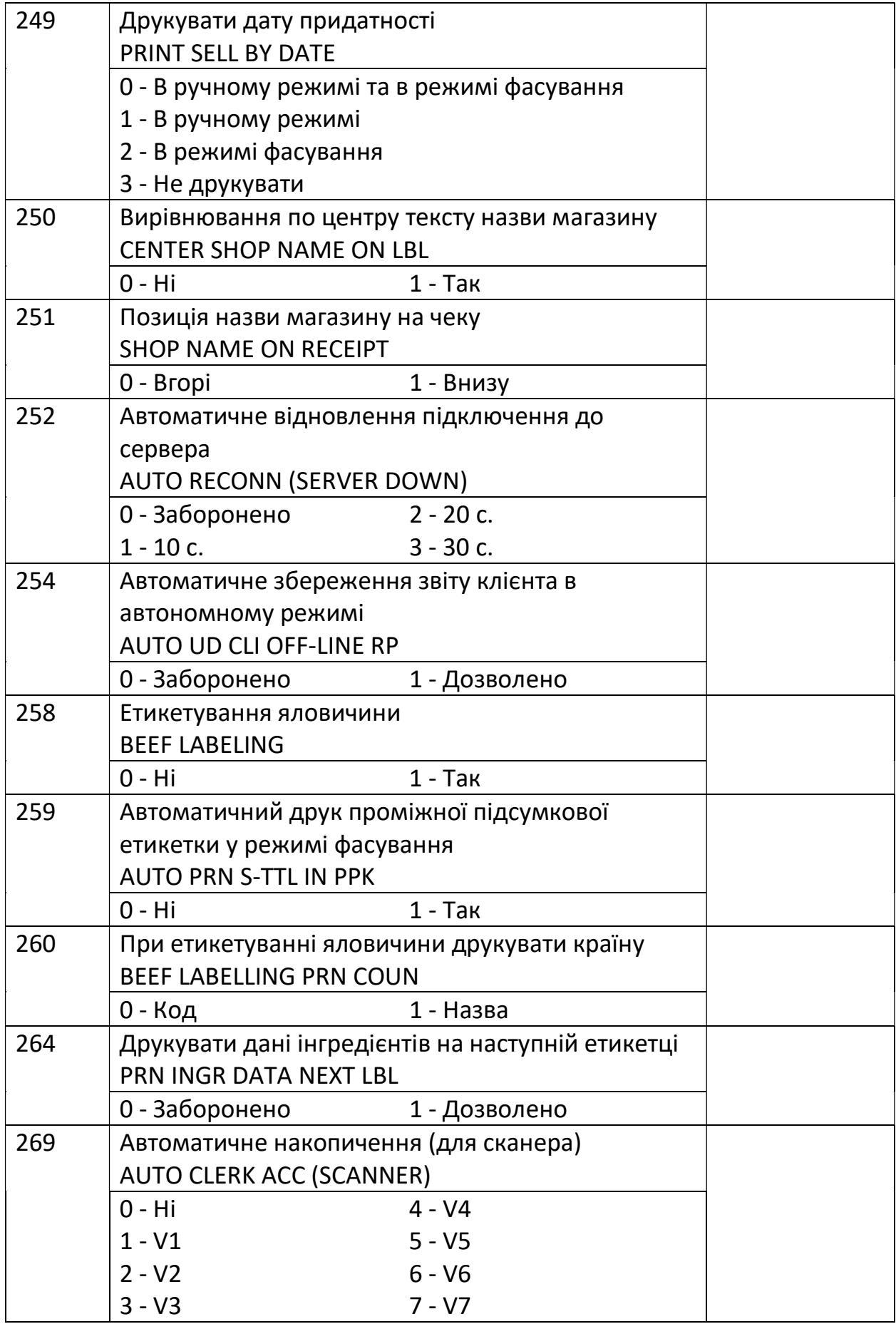

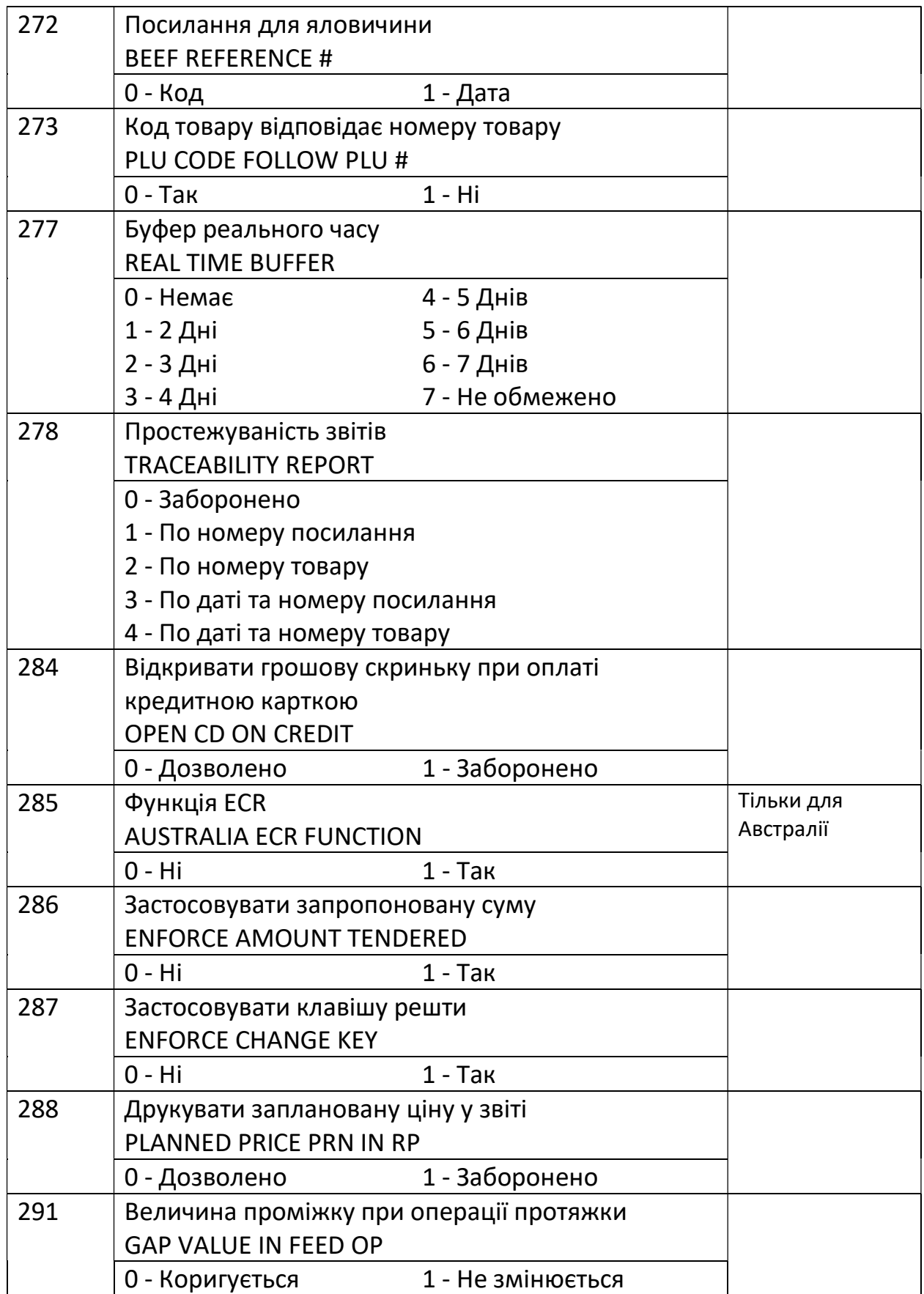

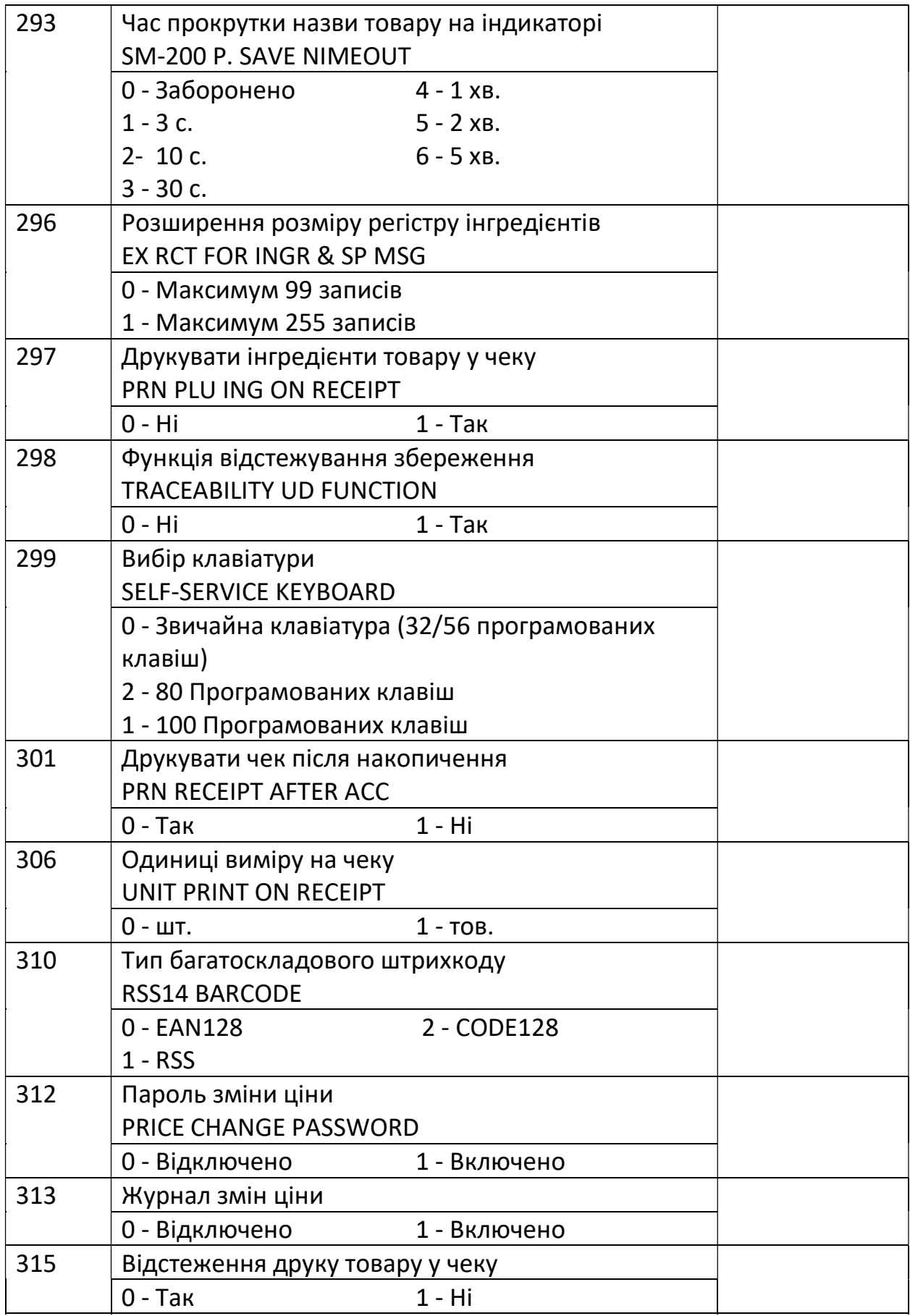

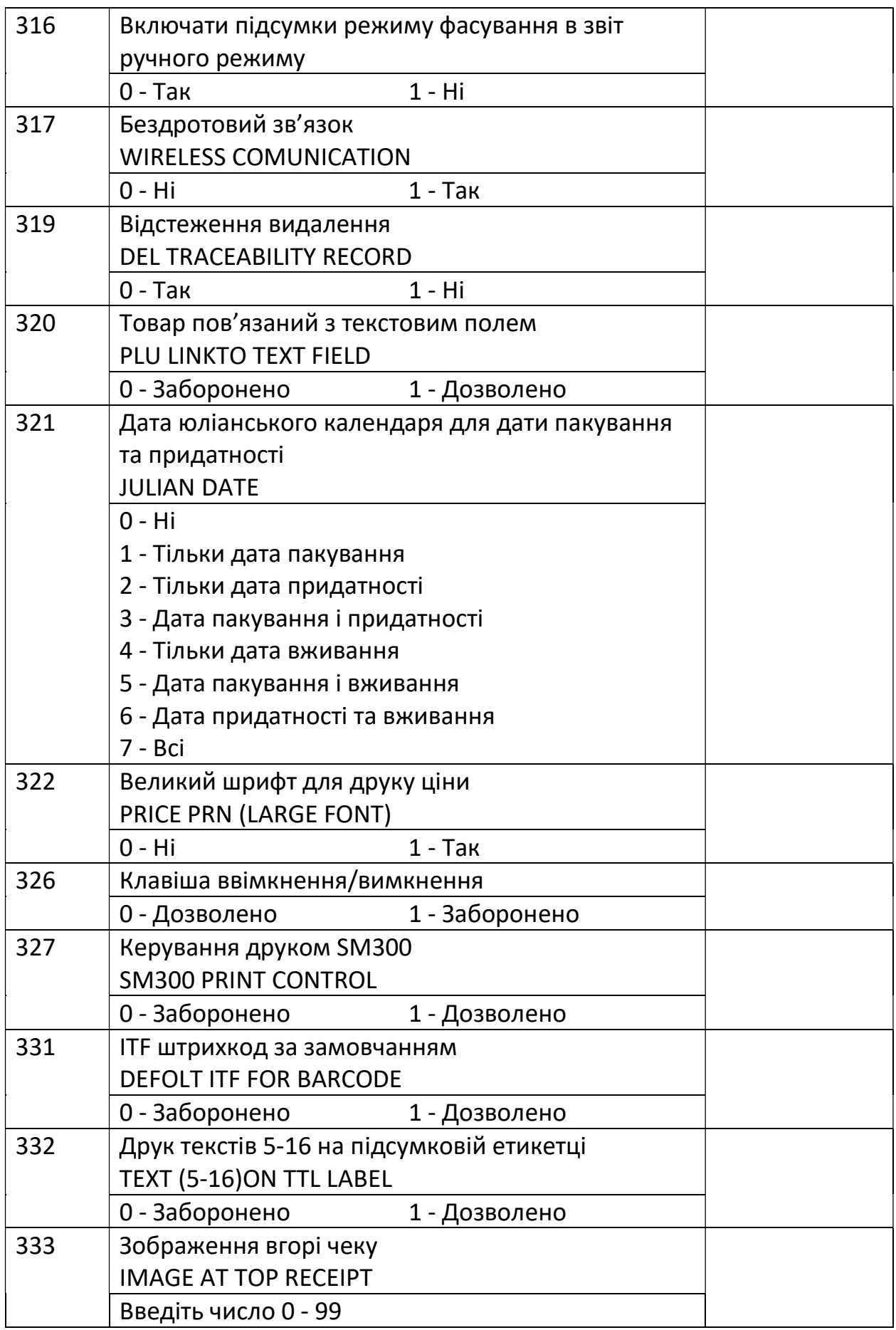

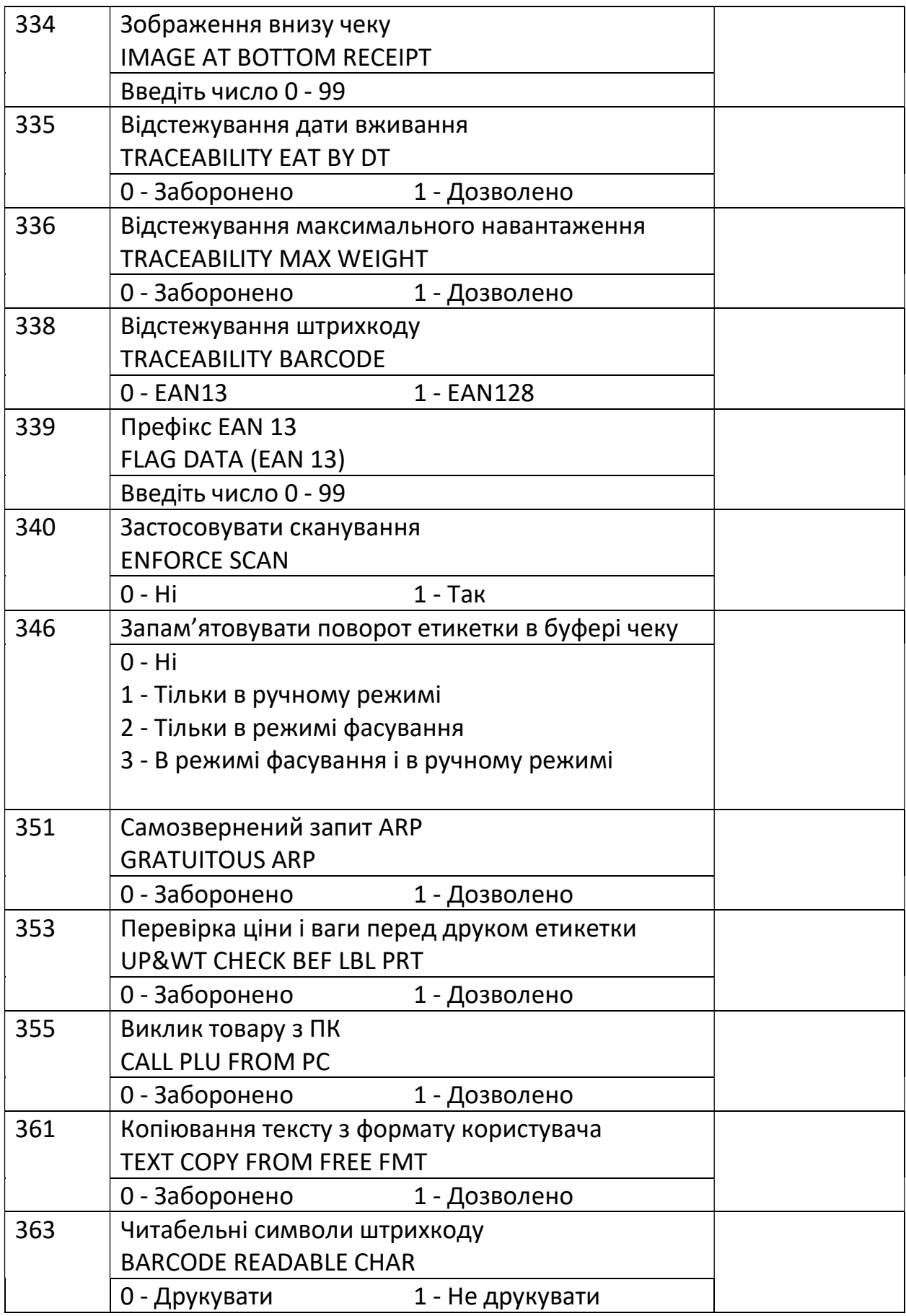

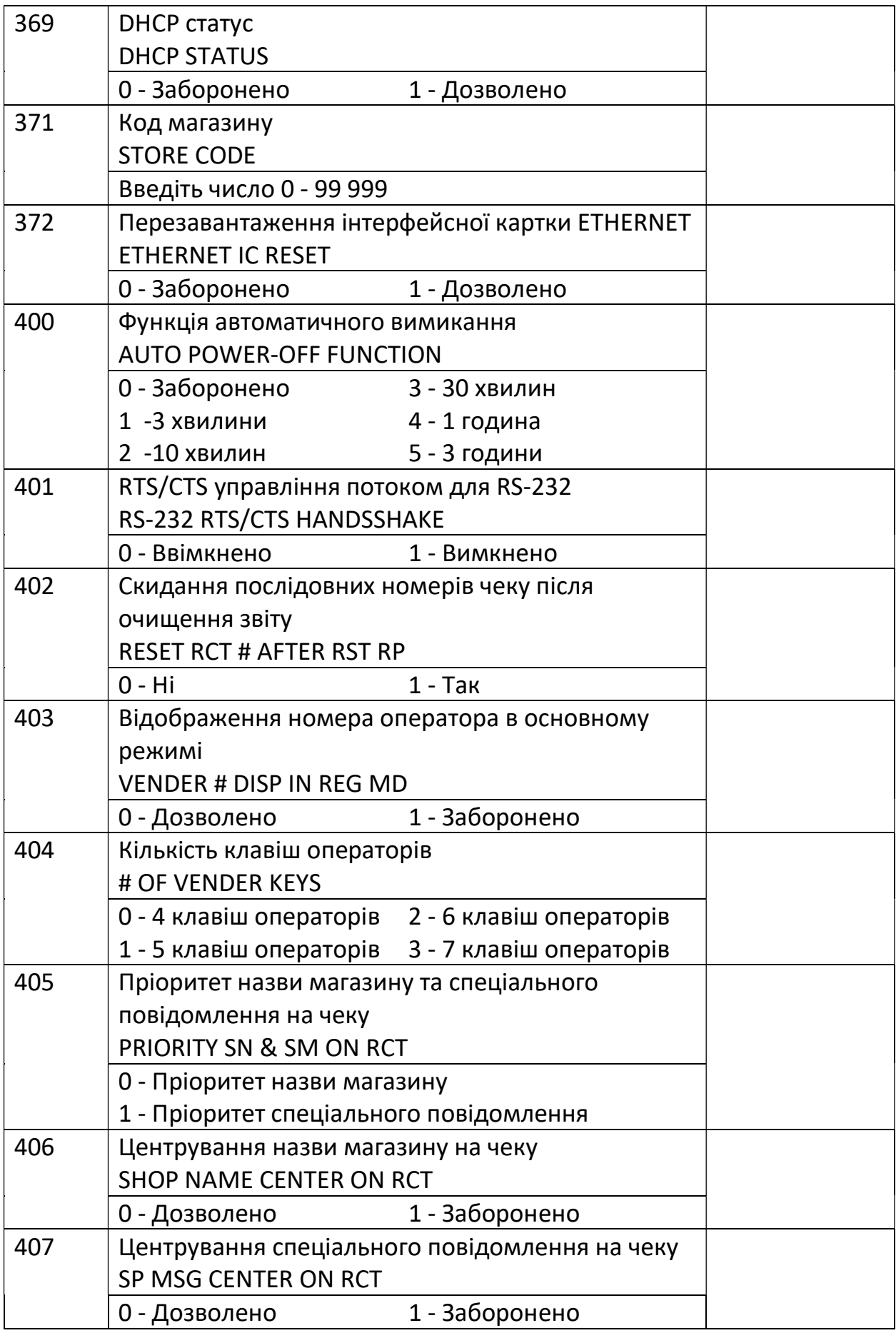

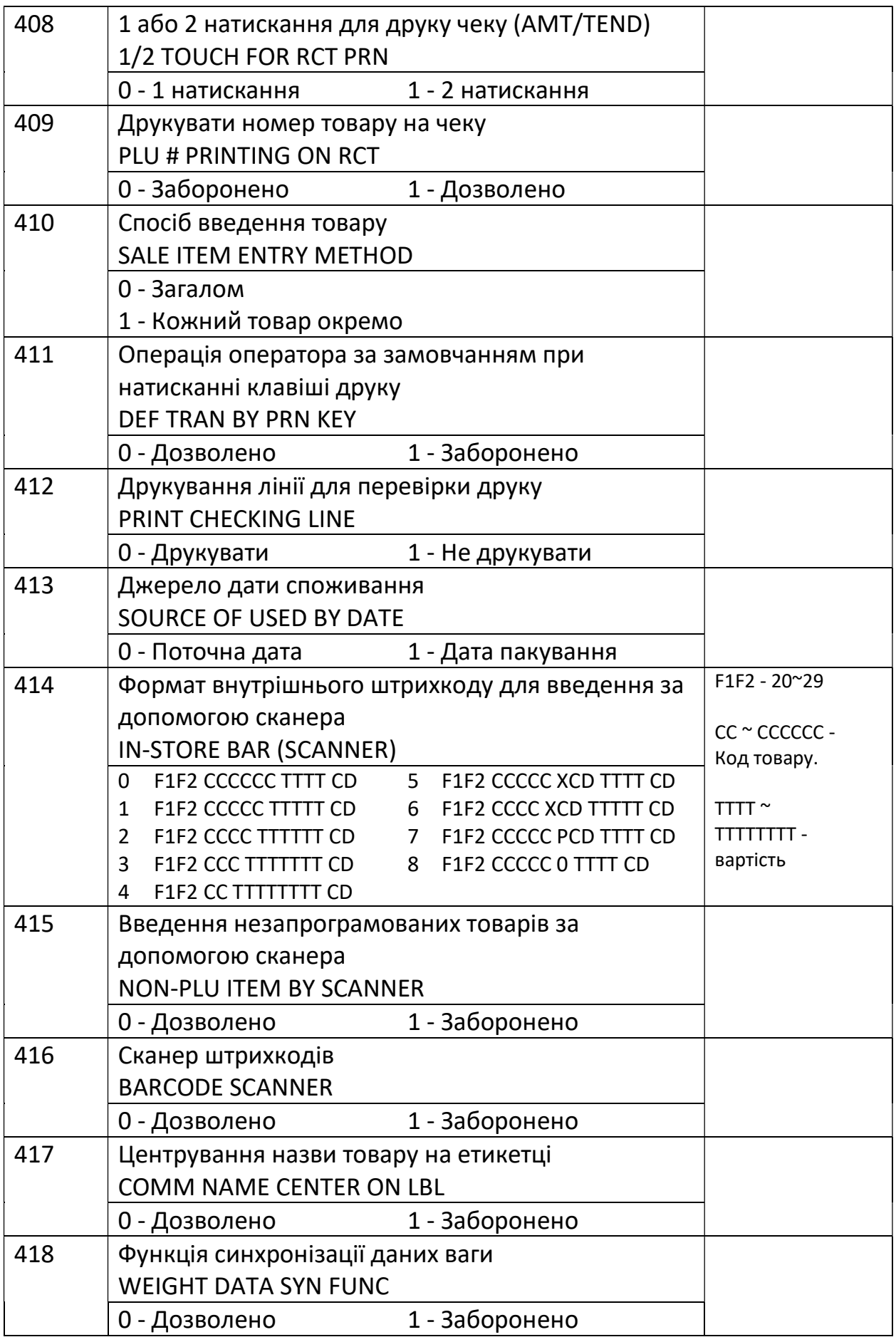

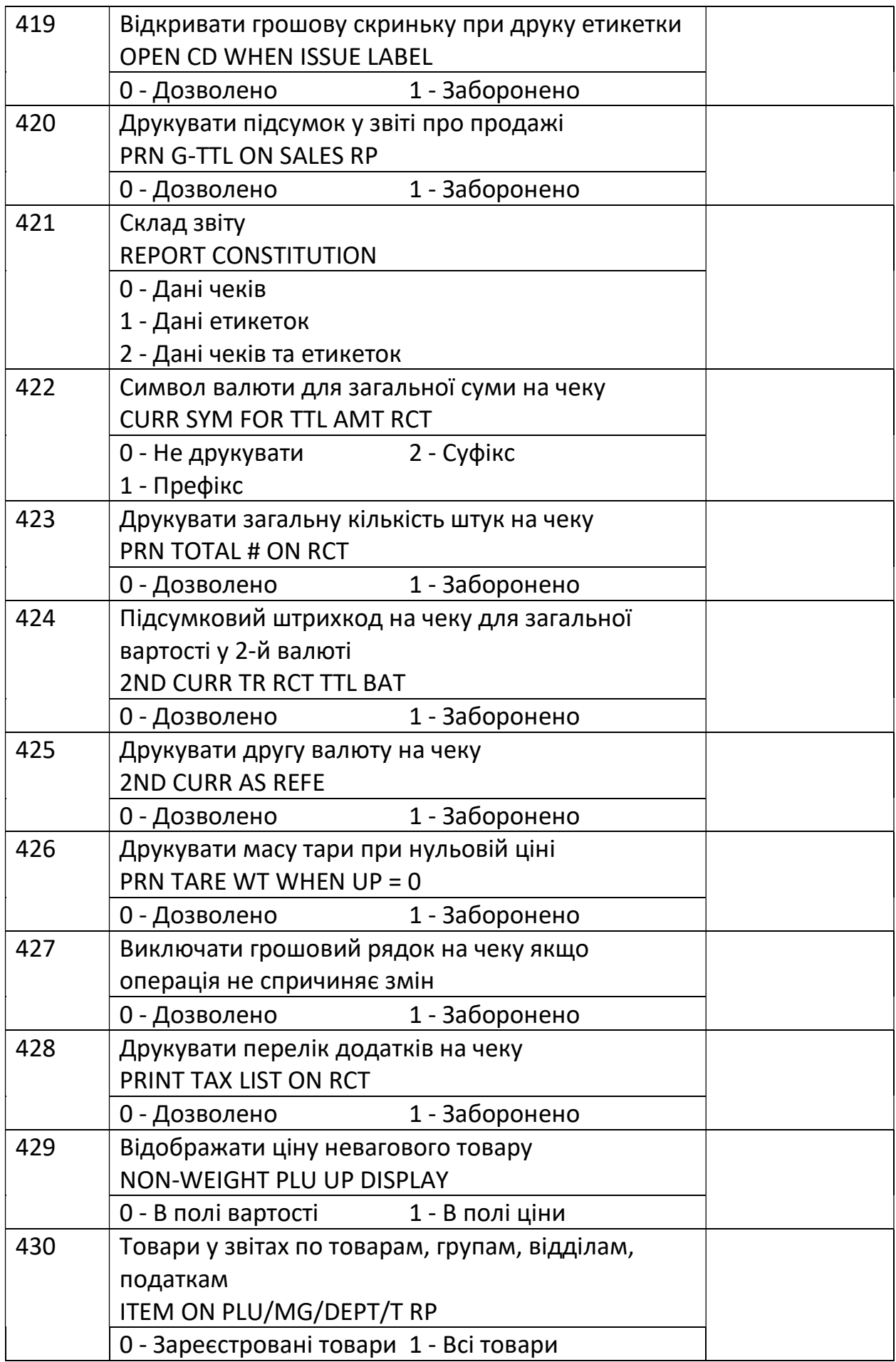

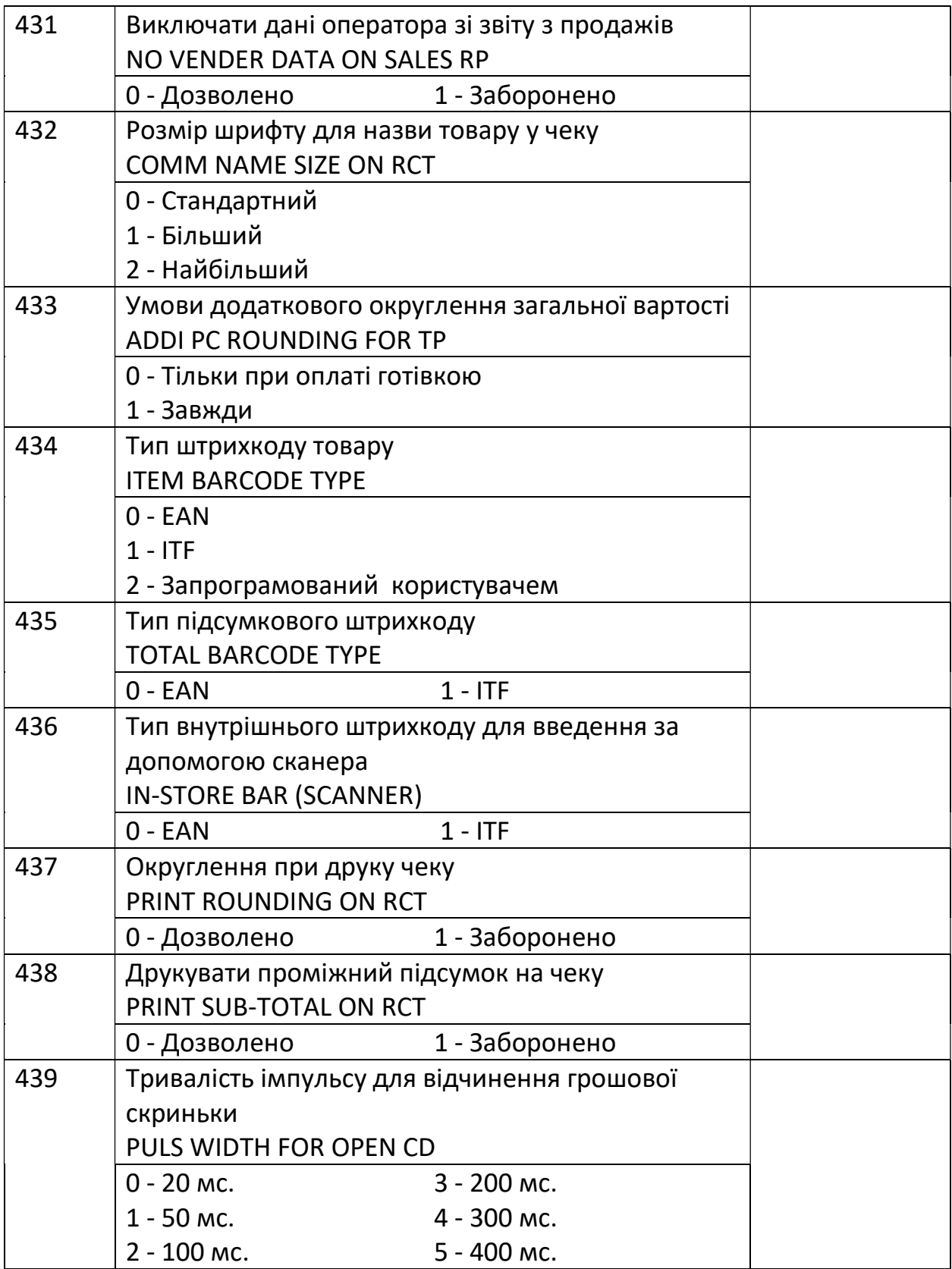

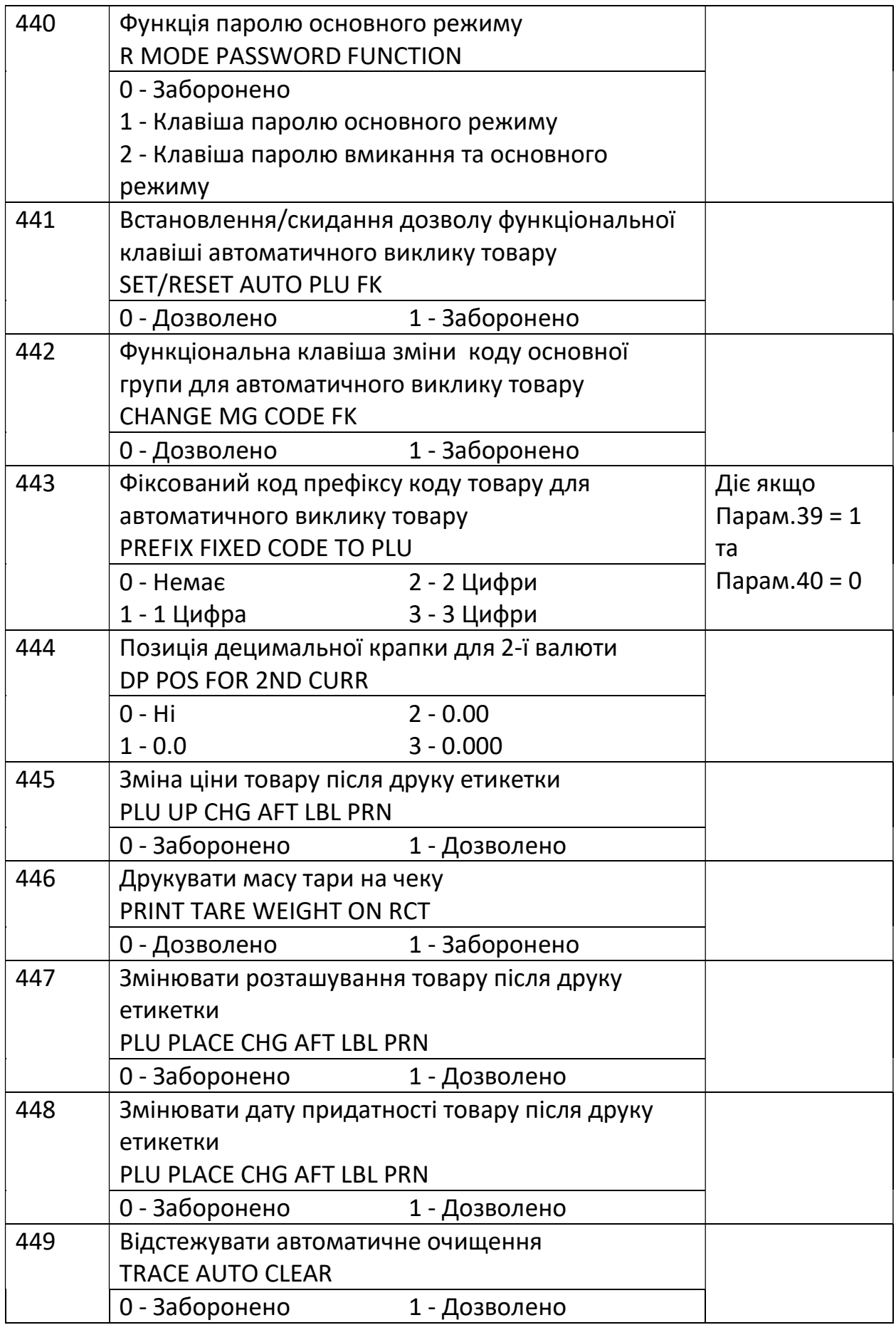

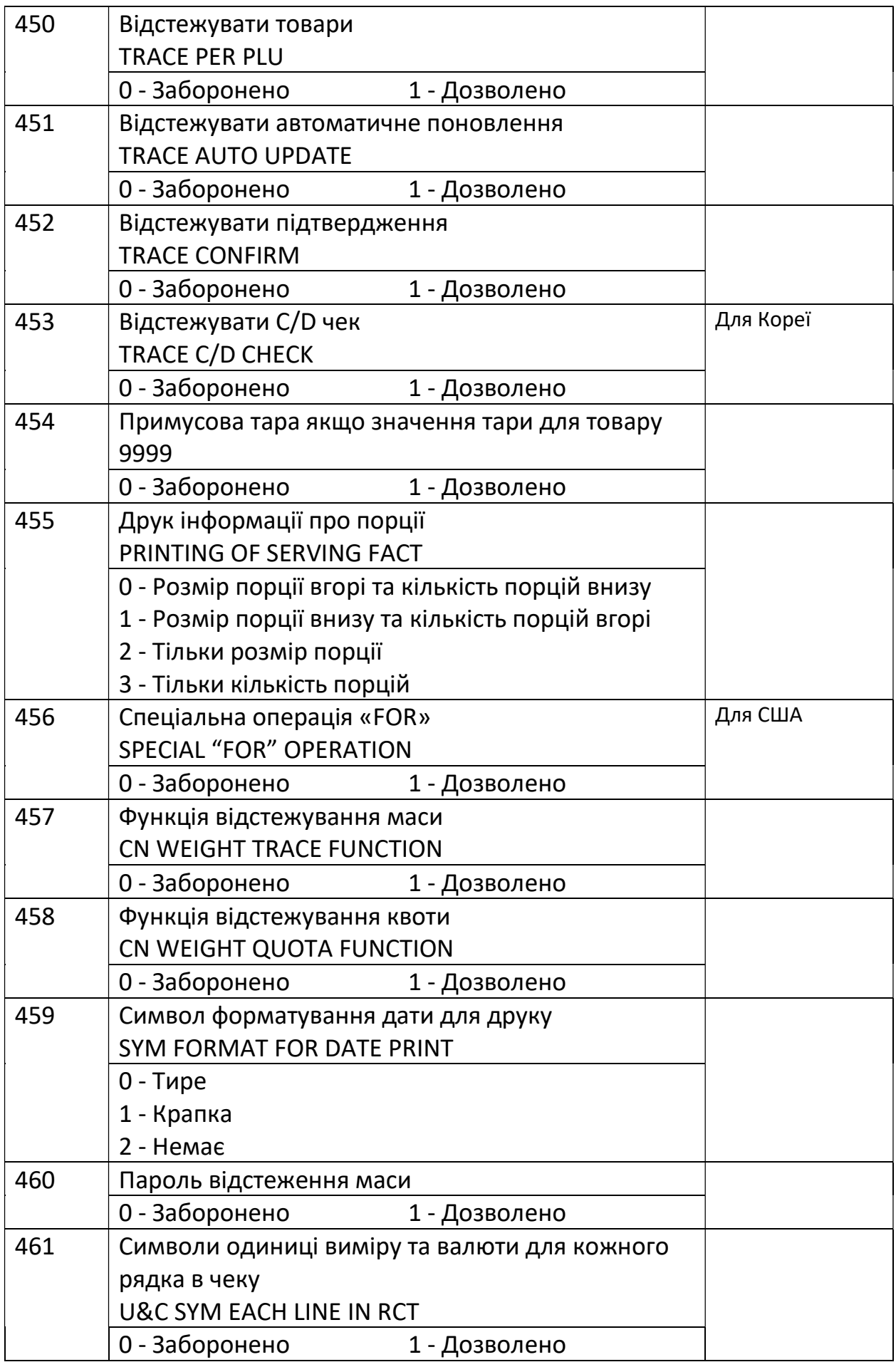

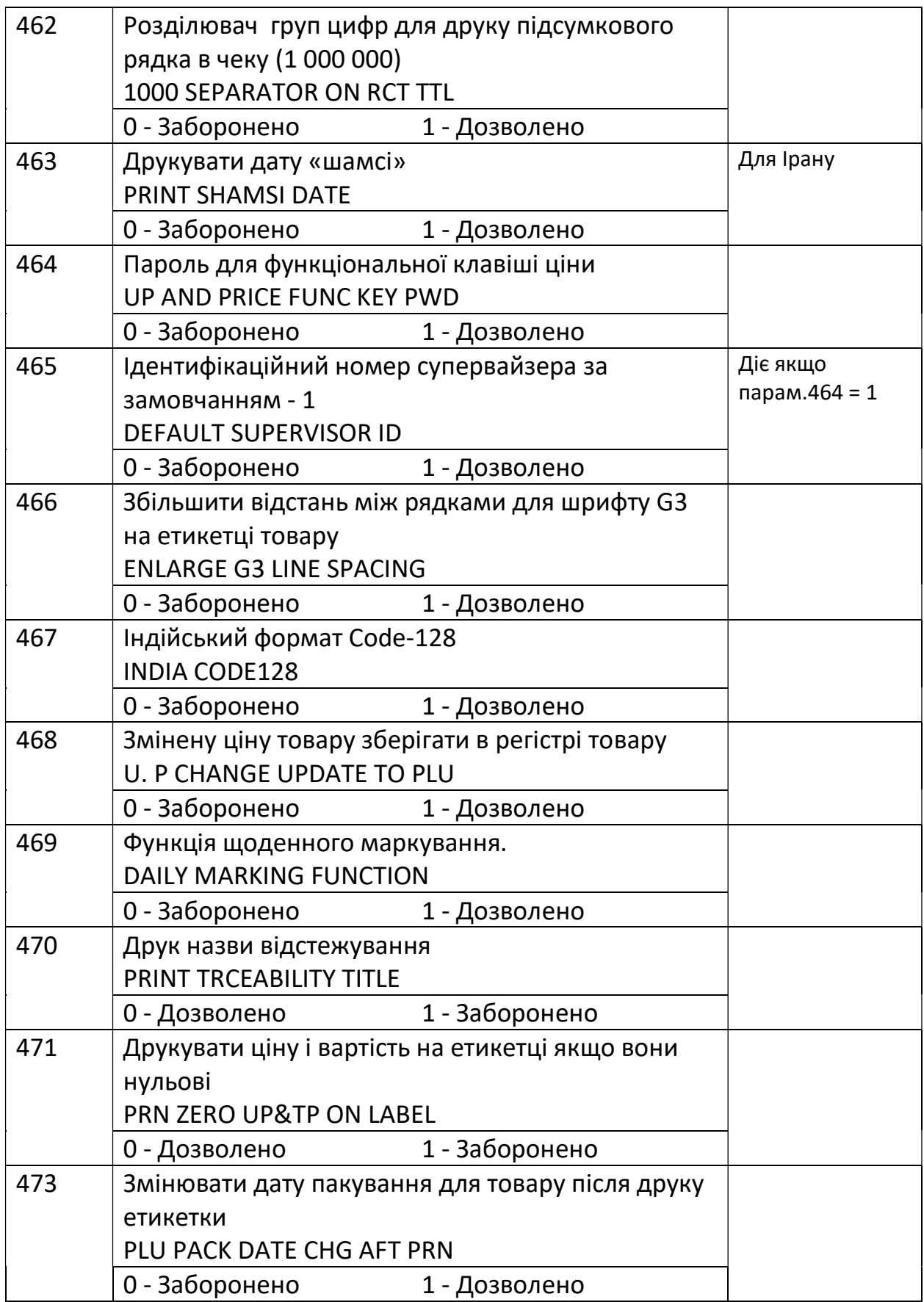

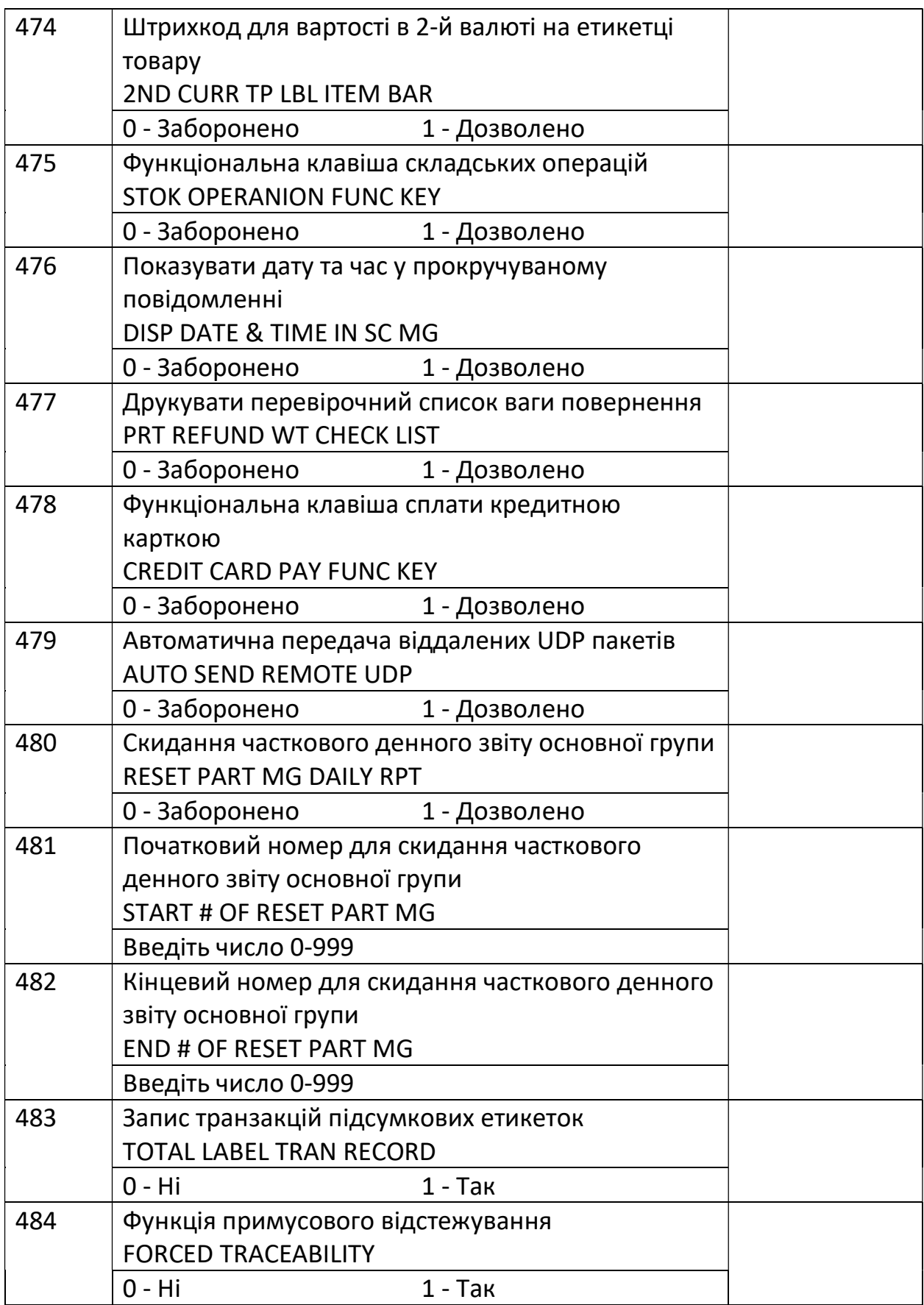

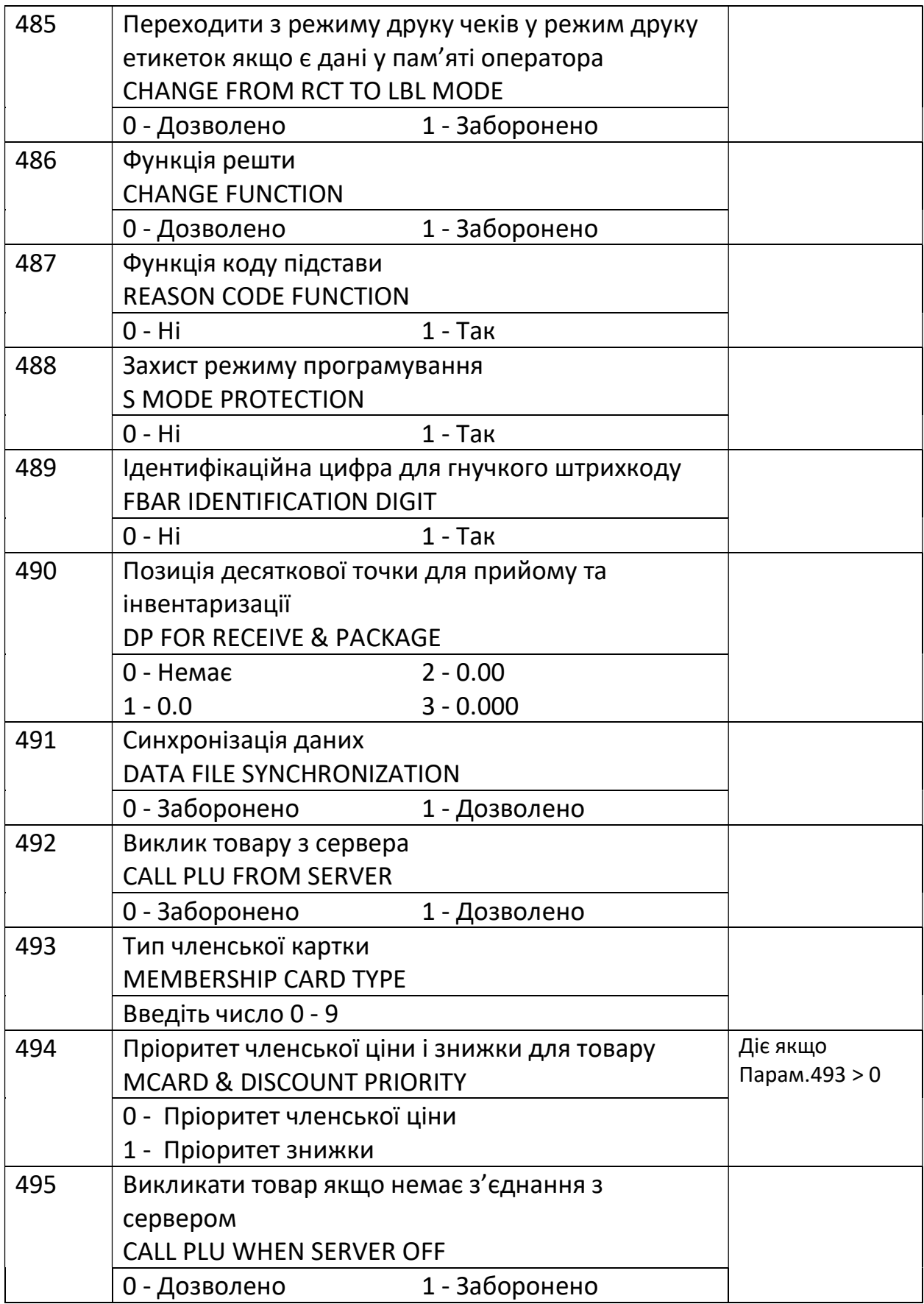

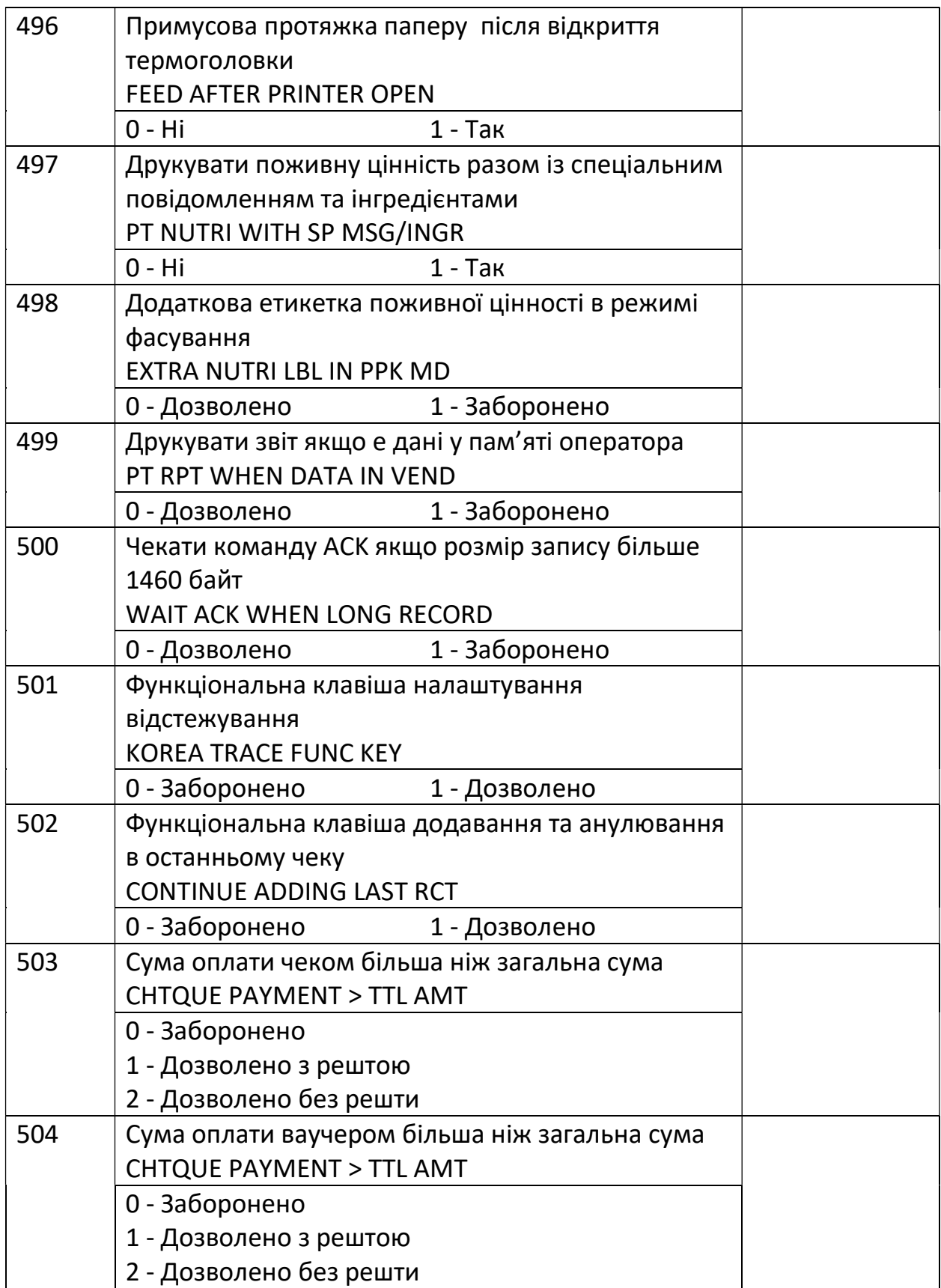

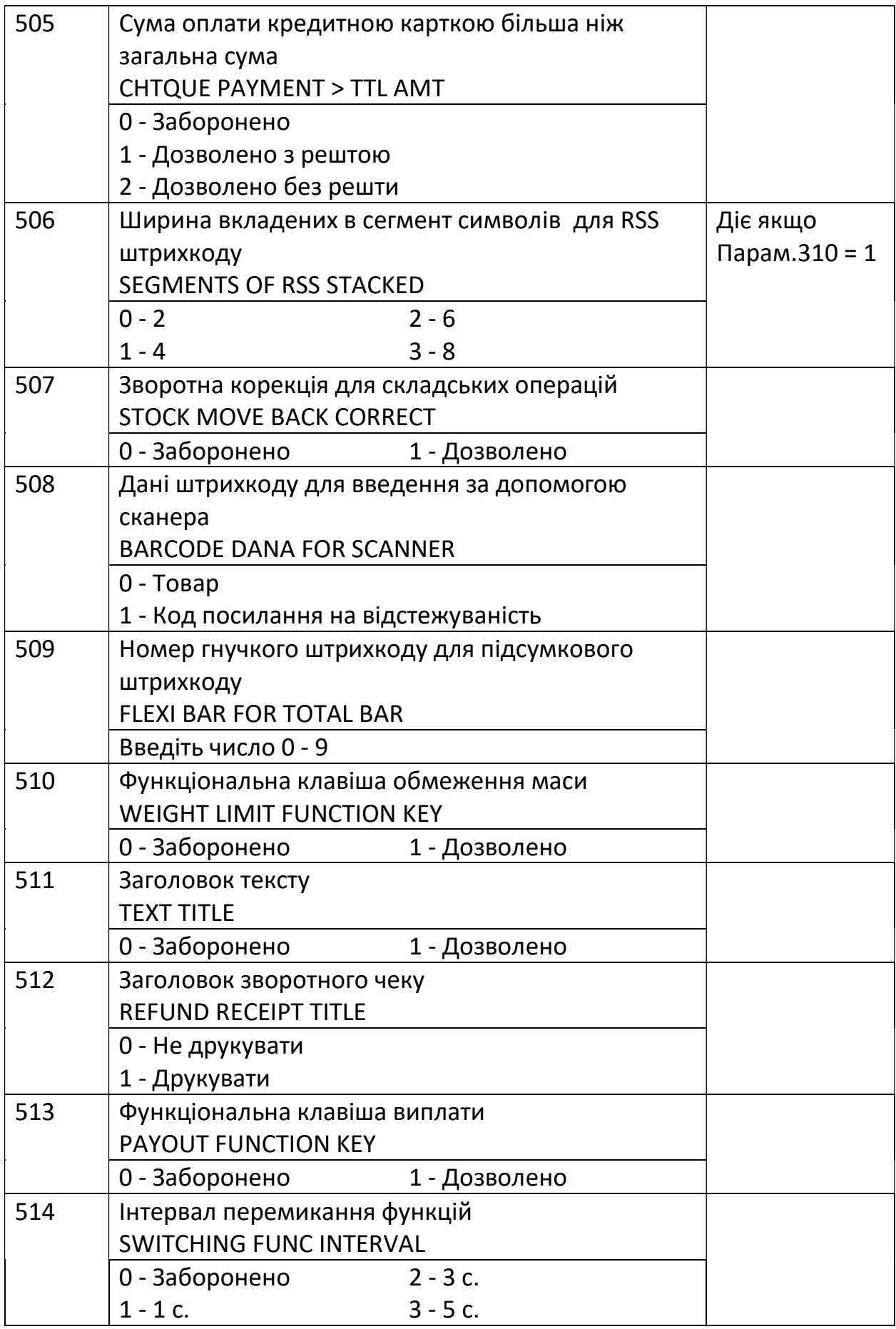

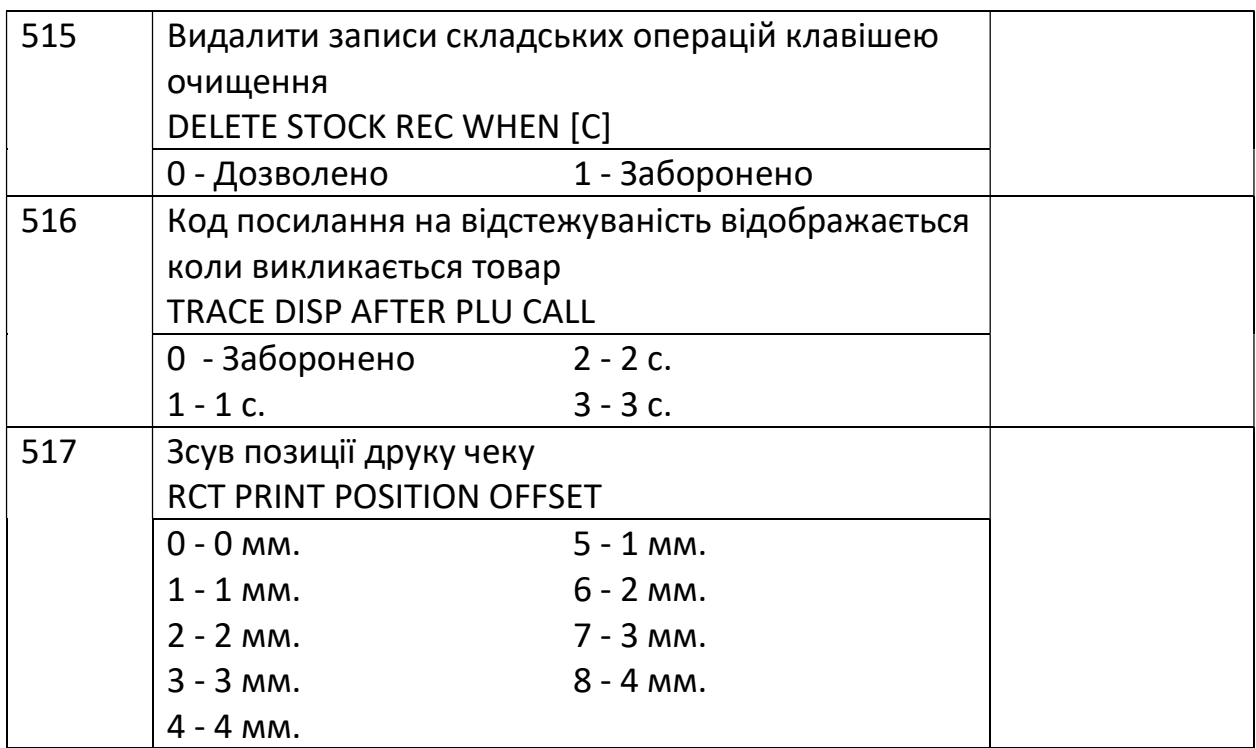

## 3.2. Мережеві налаштування.

На підключення ваг до мережі впливають параметри 49 та 50.

#### 3.2.1. Налаштування IP адреси.

Для входу в режим налаштування IP адреси необхідно увійти в режим обнулення підсумків. Для цього, перебуваючи в основному режимі, потрібно 4 рази натиснути клавішу вибору режимів  $\bigodot$ . Повинен увімкнутись покажчик індикатора Z.

Далі потрібно натиснути і утримувати клавішу обнулення  $\rightarrow 0^{\leftarrow}$ , і натиснути клавіші [0] [4] [1] [6]. На індикаторі повинний з'явитись напис «IP АДРЕСА ВАГ».

Після цього потрібно ввести перші три байти IP адреси (перші дев'ять цифр). Далі потрібно натиснути клавішу [PLU] для збереження і повернення в режим обнулення підсумків, або клавішу  $\rightarrow$   $\rightarrow$   $\rightarrow$  для повернення без збереження Четвертий байт (три останні цифри) встановлюється за допомогою параметра № 135 (розділ 3.1.).

### 3.2.2. Налаштування маски підмережі.

Для входу в режим налаштування маски підмережі необхідно увійти в режим обнулення підсумків. Для цього, перебуваючи в основному режимі, потрібно 4 рази натиснути клавішу вибору режимів  $\bigodot$ . Повинен увімкнутись покажчик індикатора Z.

Далі потрібно натиснути і утримувати клавішу обнулення  $\partial f$ , і натиснути клавіші [0] [4] [1] [8]. На індикаторі повинний з'явитись напис «МАСКА ПІДМЕРЕЖІ».

Після цього потрібно ввести маску підмережі.

Далі потрібно натиснути клавішу [PLU] для збереження і повернення в режим обнулення підсумків, або клавішу для повернення без збереження

## 3.3. Налаштування зсуву друку

Ця функція призначена для точного налаштування позиції друку на етикетці.

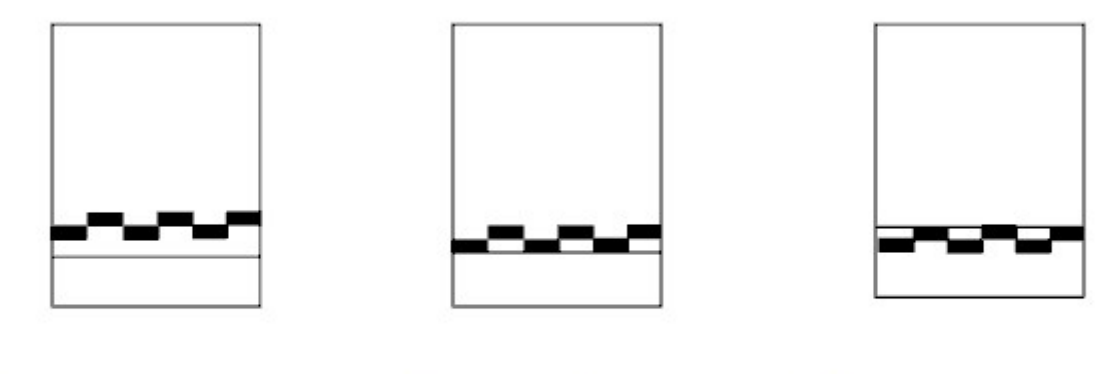

Коректний друк Друк занадто високо

Друк занадто низько

Для входу в режим налаштування зсуву друку необхідно увійти в режим обнулення підсумків. Для цього, перебуваючи в основному режимі, потрібно 4 рази натиснути клавішу вибору режимів  $\bigodot$ . Повинен увімкнутись покажчик індикатора Z.

Далі потрібно натиснути і утримувати клавішу обнулення  $\rightarrow 0^{\leftarrow}$ , і натиснути клавіші [5] [1] [4]. На індикаторі повинний з'явитись напис «ПОЗИЦІЯ ДРУКУ».

Далі необхідно ввести величину зсуву друку як позитивне або від'ємне число точок (8 точок – 1 мм.). Від'ємне число – зсув друку вниз, позитивне – вгору. Для введення від'ємного значення потрібно спочатку набрати число та потім натиснути клавішу — .

Для збереження потрібно натиснути клавішу PLU.

#### 3.4. Налаштування датчика проміжку етикеток.

Для швидкого налаштування датчика проміжку етикетки необхідно в режимі зважування натиснути та утримувати клавішу  $\rightarrow 0$  та натиснути і відпустити клавішу $\odot$ .

Для входу в режим налаштування датчика проміжку етикетки необхідно увійти в режим обнулення підсумків. Для цього, перебуваючи в основному режимі, потрібно 4 рази натиснути клавішу вибору режимів  $\ominus$ . Повинен увімкнутись покажчик індикатора Z.

Далі потрібно натиснути і утримувати клавішу обнулення <sup>> О +</sup>, і натиснути клавіші [5] [1] [6]. На індикаторі повинний з'явитись напис «НАПРУГА СЕНСОРА ПРОМІЖКУ».

Далі необхідно натиснути клавішу  $\overline{\odot}$  для автоматичного калібрування датчика та натиснути клавішу  $\overline{+}$ .

Коли під час протяжки чи друку етикетки виходить три або більше етикеток, чутливість датчика проміжку етикеток потрібно відрегулювати. Біля датчика є змінний резистор. Відрегулюйте його для збільшення або зменшення чутливості. По годинниковій стрілці - збільшити чутливість, проти годинникової стрілки - зменшити чутливість.

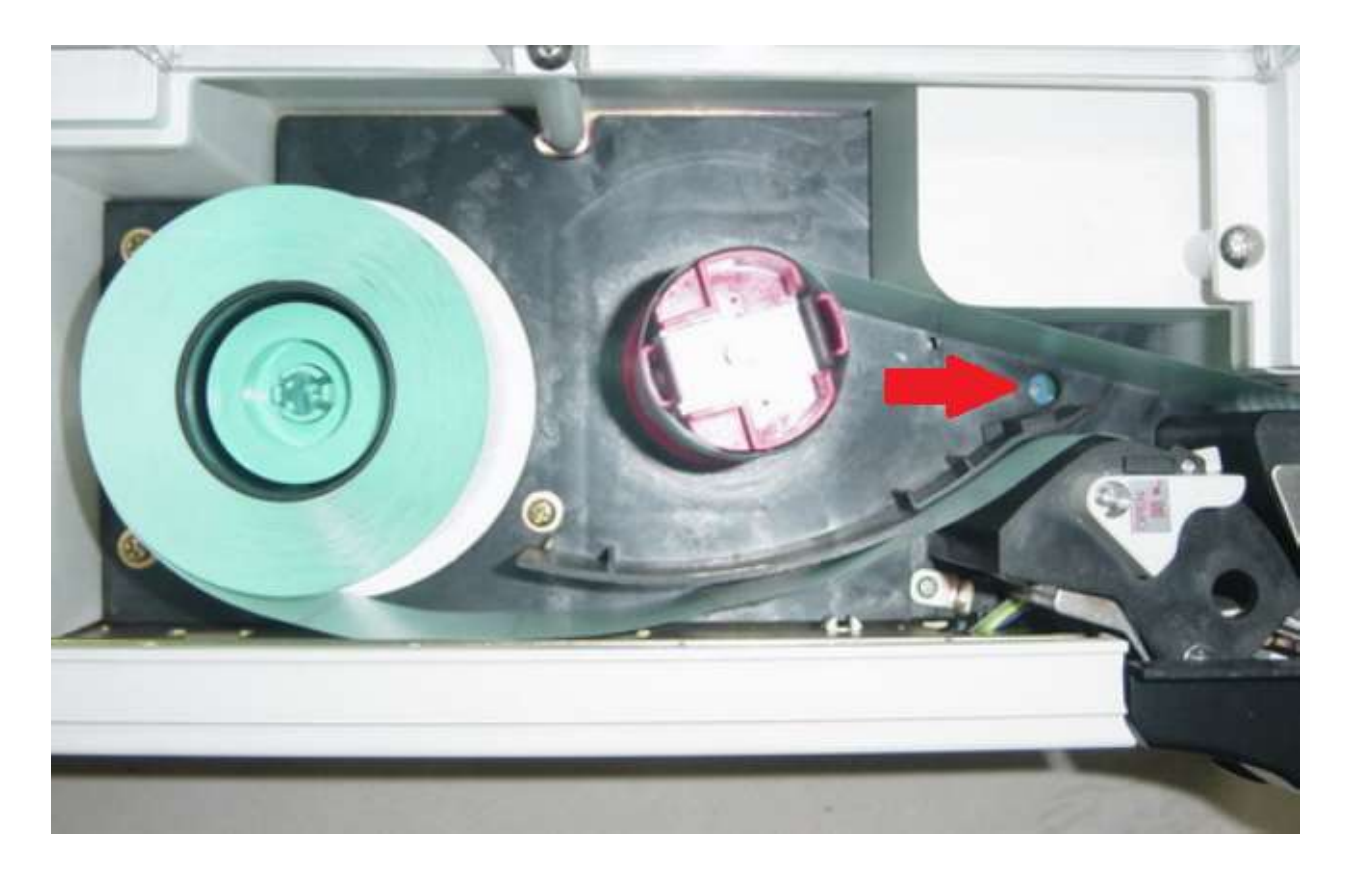

#### 3.5. Налаштування датчика зняття етикетки.

Датчик зняття етикетки призначений для запобігання друку наступної етикетки у разі, коли попередня етикетка не знята з принтера. Якщо датчик зняття етикетки не працює нормально, наприклад, у разі зміни навколишніх умов, його потрібно налаштувати.

Для входу в режим налаштування датчика зняття етикетки необхідно увійти в режим обнулення підсумків. Для цього, перебуваючи в основному режимі, потрібно 4 рази натиснути клавішу вибору режимів  $\bigodot$ . Повинен увімкнутись покажчик індикатора Z.

Далі потрібно натиснути і утримувати клавішу обнулення  $\partial f$ , і натиснути клавіші [5] [1] [5]. На індикаторі повинний з'явитись напис «НАПРУГА СЕНСОРА ВИХОДУ».

Далі необхідно ввести величину напруги датчика та натиснути клавішу PLU для збереження або $\rightarrow$ Т $\leftarrow$ для відміни .

# 4. ПРОГРАМУВАННЯ.

Для входу в режим програмування перебуваючи в основному режимі, потрібно 3 рази натиснути клавішу вибору режимів  $\bigodot$ . Повинен увімкнутись покажчик індикатора S.

Для програмування доступні 21 регістр даних, які приведені у таблиці нижче. Регістр можна вибрати клавішами  $\lambda$   $\lambda$  або ввести номер регістру.

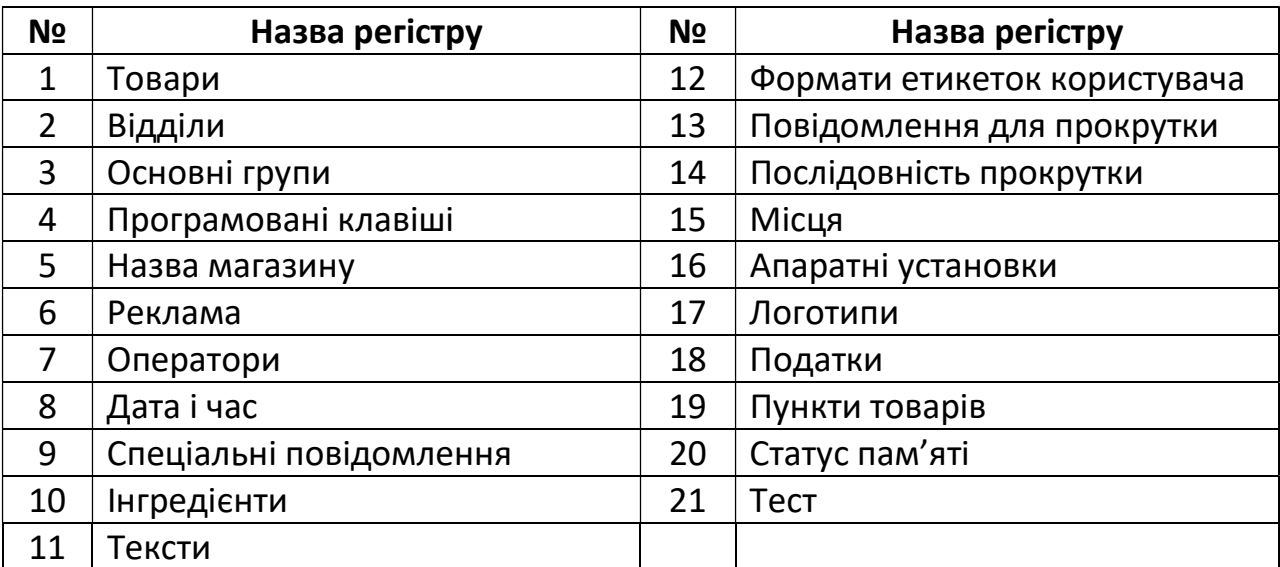

Ієрархія регістрів «Відділи», «Основні групи» та «Товари» показана на малюнку нижче.

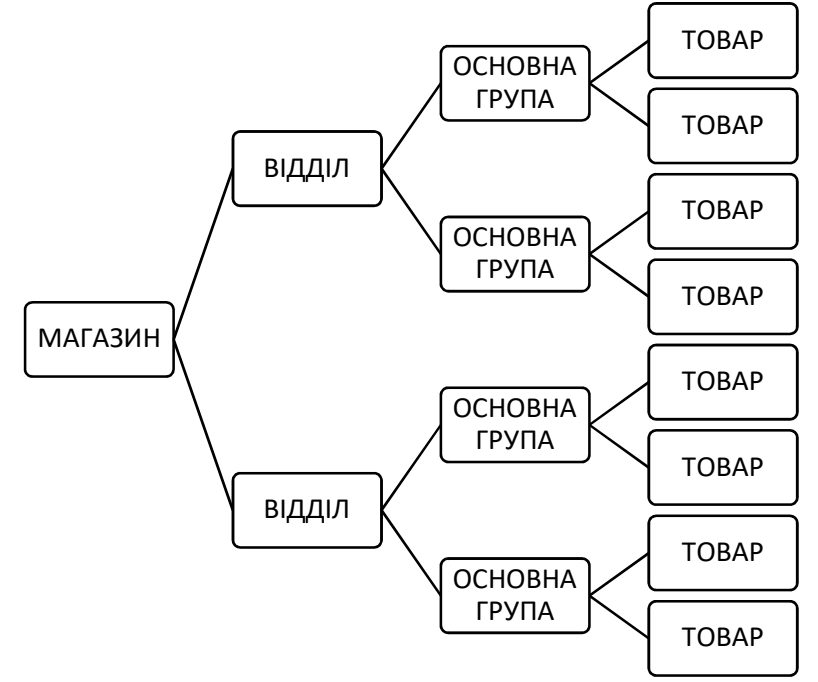

Для програмування ваг наполегливо рекомендується використовувати додаток @label.

## 4.0. Введення текстової інформації.

Текстова інформація може вводитись за допомогою програмованих клавіш. Розкладка клавіатури приведена на малюнку нижче.

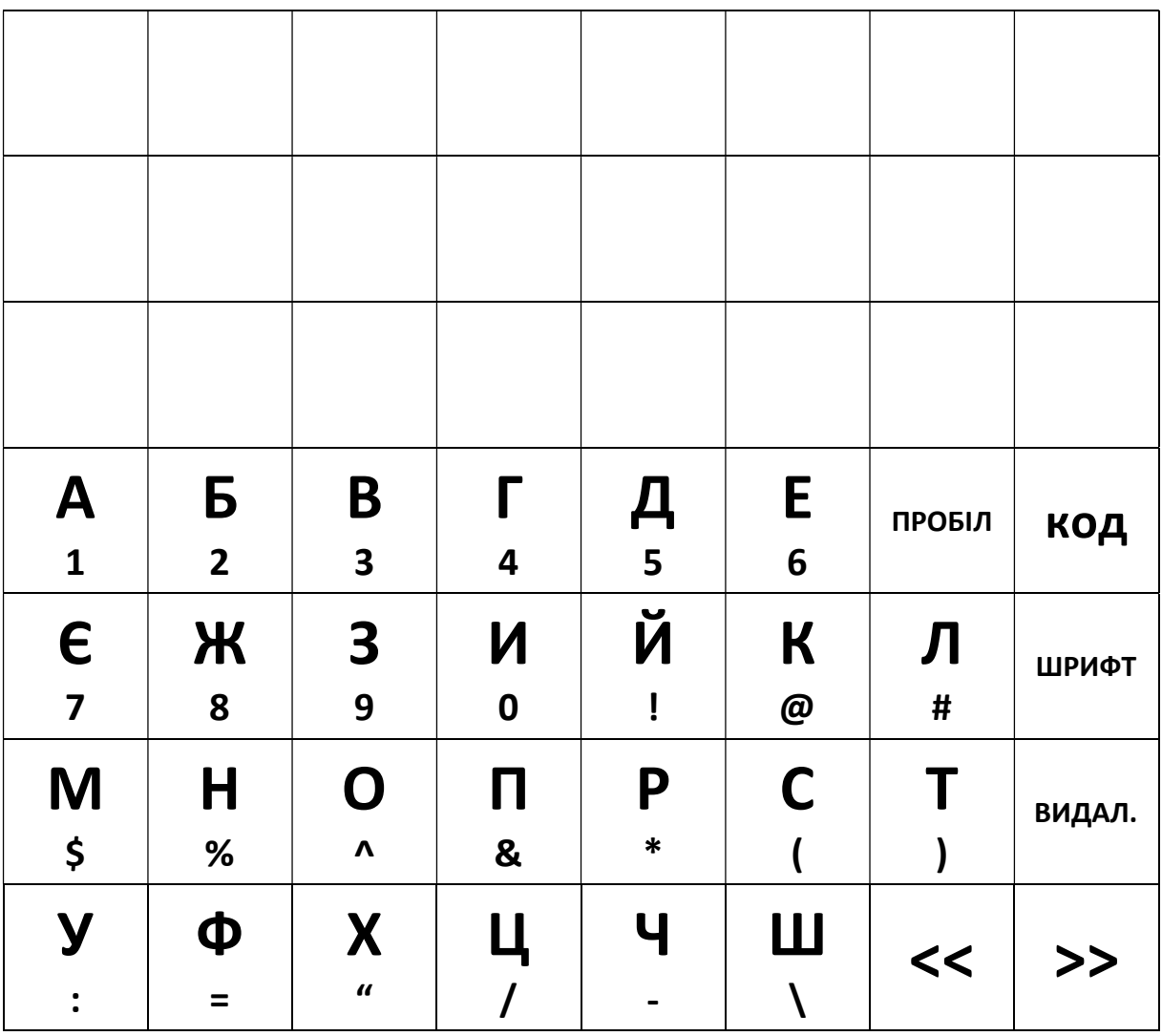

Одне натискання – велика літера, два натискання – маленька літера, три натискання – символ.

Розмір шрифту перемикається клавішею «ШРИФТ».

Також, літери та символи можна вводити за допомогою коду. Режим введення по коду вмикається та вимикається клавішею «КОД». Таблиця кодів приведена нижче

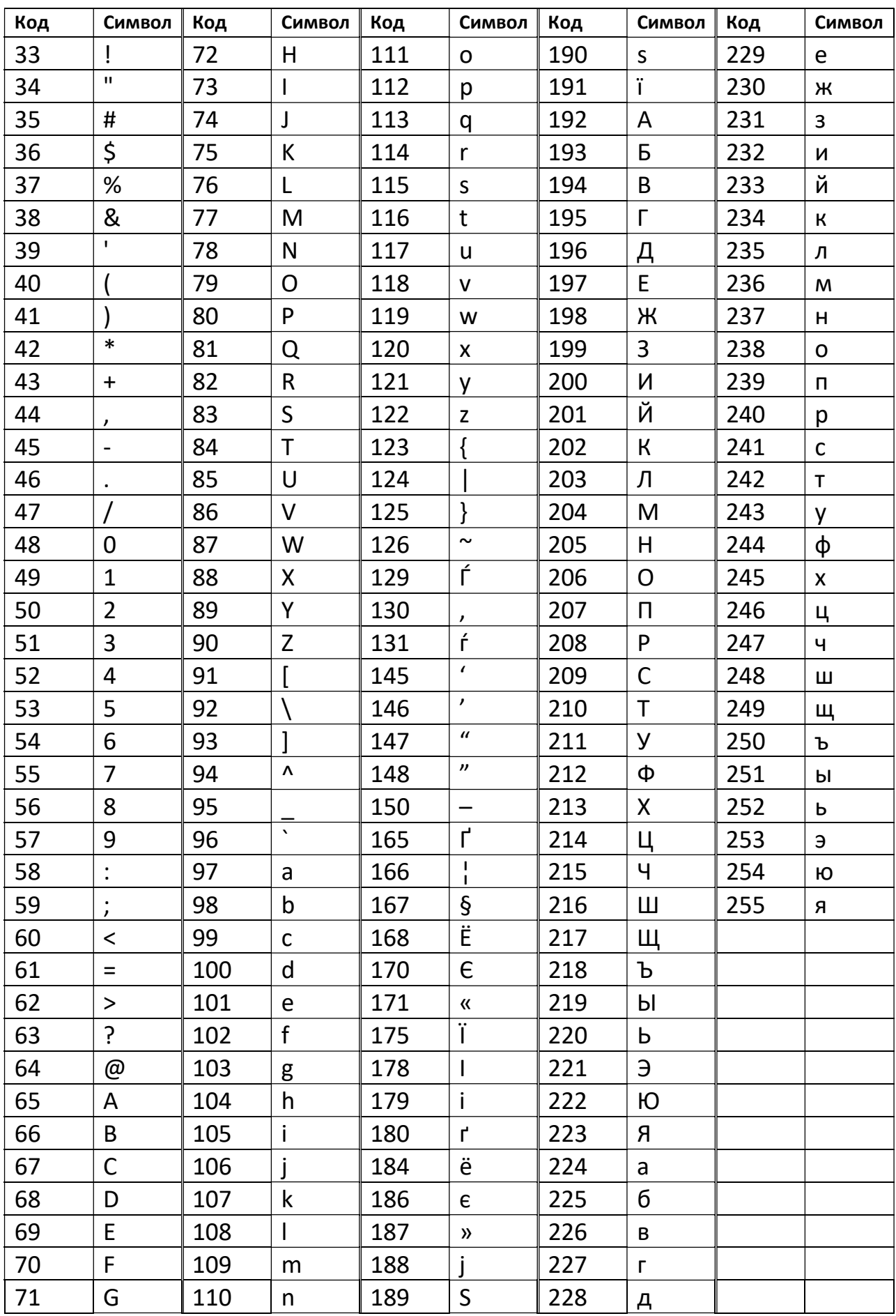

## 4.1. Програмування товару.

В цьому режимі можуть бути запрограмовані пункти товарів.

Товар може бути віднесений до певної основної групи. Якщо товар не пов'язаний з будь-якою основною групою, то він буде автоматично пов'язаний з основною групою № 997.

Вибраний для товару формат етикетки визначає, які пункти можуть бути запрограмовані, а які будуть автоматично пропускатися. Якщо пункт не друкується на етикетці вибраного формату, воно буде автоматично попущено при програмуванні товару.

Перелік пунктів, які будуть програмуватися, можна запрограмувати в регістрі 19 «Пункти товарів».

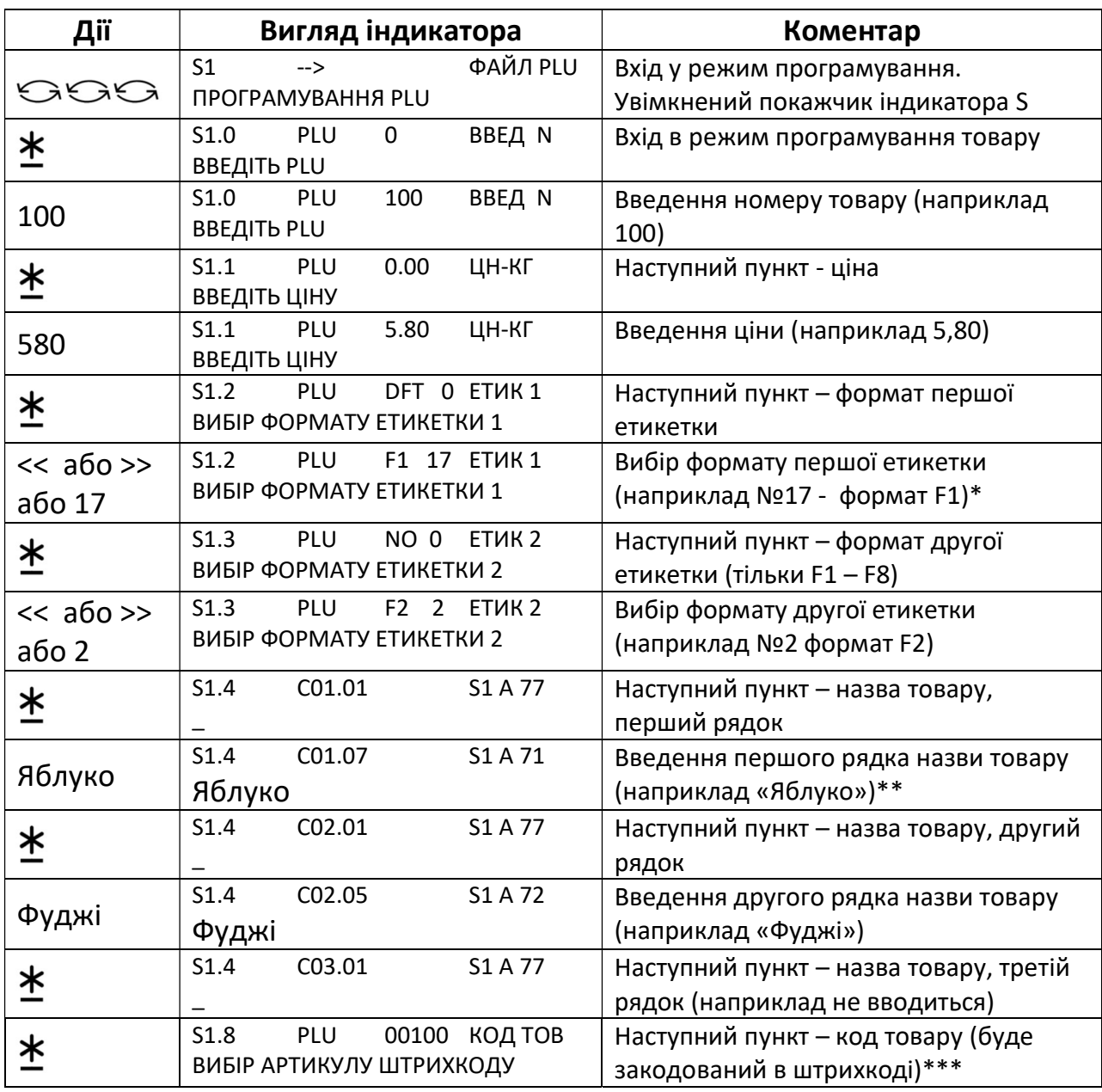

Процедура програмування товару приведена у таблиці нижче.

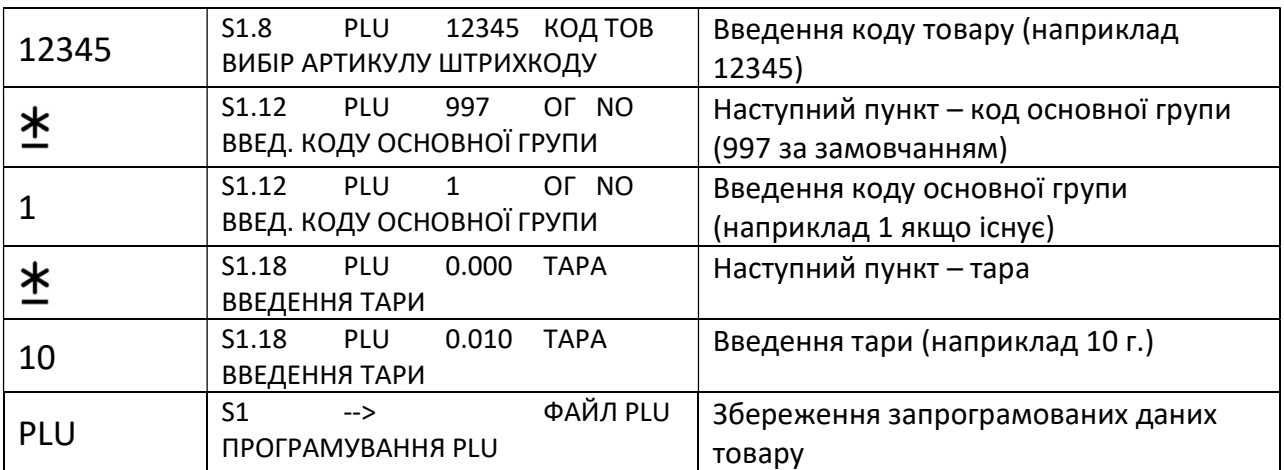

\* Формати етикеток F1 – F8 - формати користувача (вільні формати) \*\* На індикаторі відображається номер рядка та кількість введених символів (С01.07) а також розмір шрифту та кількість вільних позицій для введення символів (S1 A 71). Введення текстової інформації описано в розділі 4.0. \*\*\* Кількість цифр коду товару, що кодується в штрихкоді, залежить від вибраного формату штрихкоду за замовчанням (параметр 000).

#### 4.1.1. Видалення товару.

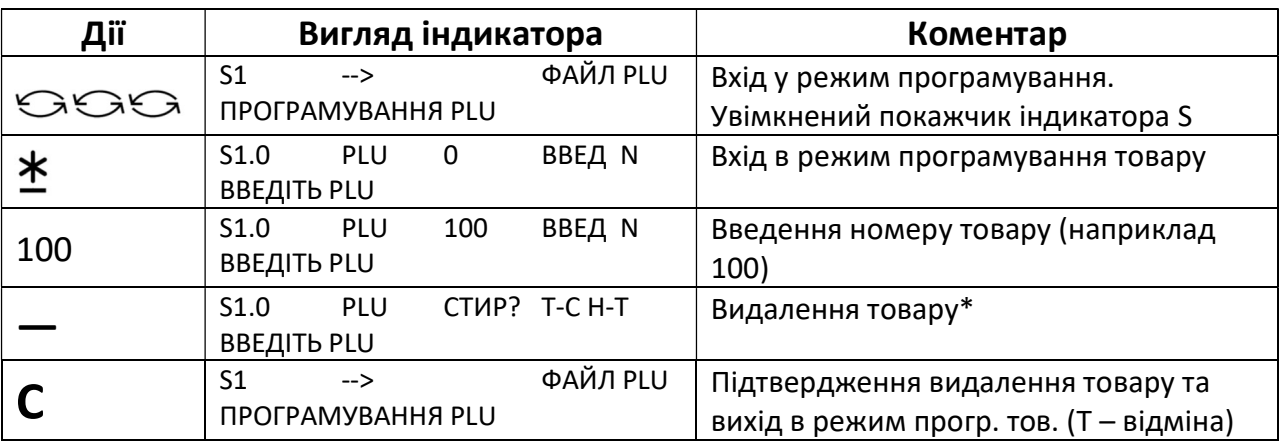

Процедура видалення товару приведена у таблиці нижче.

\* символи «Т-С Н-Т» на індикаторі означають «Так» - клавіша С, «Ні» клавіша → $T$ ←

## 4.2. Програмування відділу

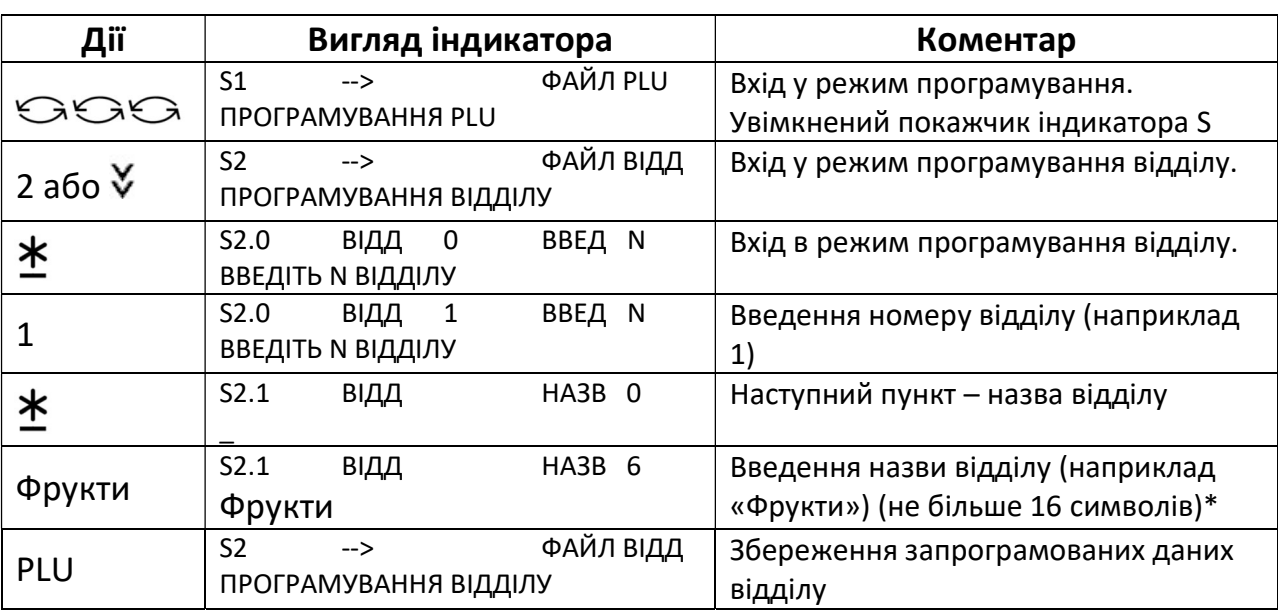

Для програмування доступні номери відділів з 1 по 99. Процедура програмування відділу приведена у таблиці нижче.

\* Введення текстової інформації описано в розділі 4.0.

## 4.3. Програмування основної групи.

Основна група може бути віднесена до певного відділу. Якщо основна група не пов'язана з будь-яким відділом, то вона буде автоматично пов'язана з відділом № 97.

Може бути запрограмовано до 250 основних груп. Для програмування доступні номери основної групи з 1 по 999.

Для кожної основної групи може бути призначений певний податок. Призначений податок буде застосовано до всіх товарів, пов'язаних з основною групою.

Процедура програмування основної групи приведена у таблиці нижче.

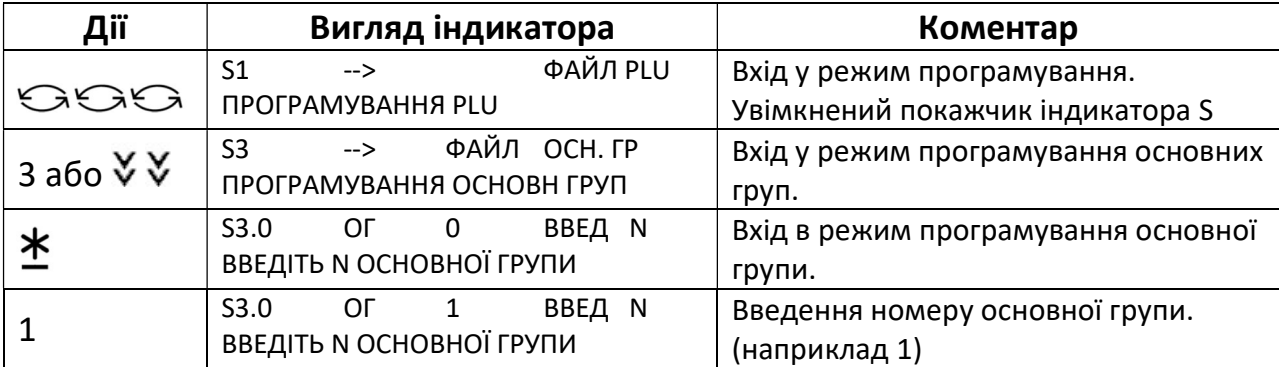

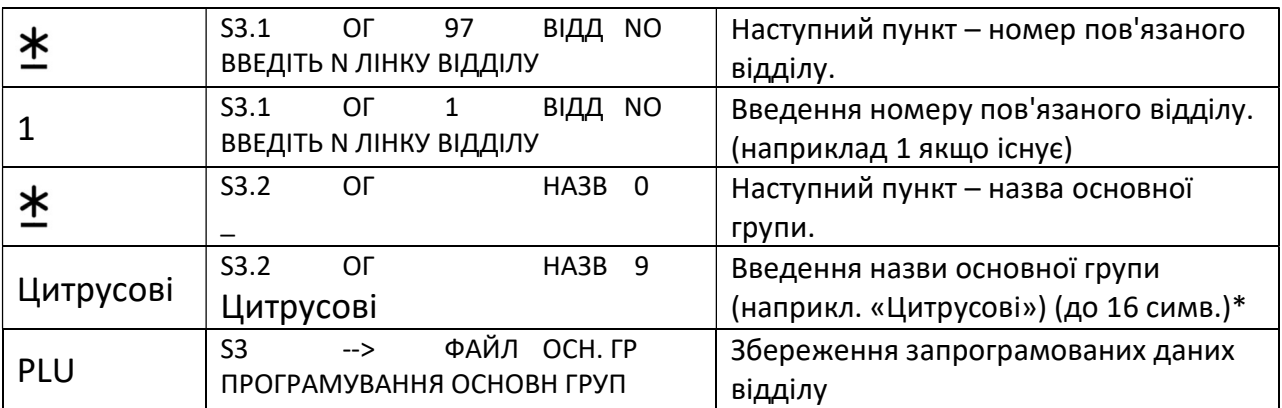

\* Введення текстової інформації описано в розділі 4.0.

## 4.4. Програмування клавіш

Програмованим клавішам можуть бути призначені товари або функції для прискорення операцій в основному режимі.

Може бути 1 або 3 сторінки програмованих клавіш (параметр 203).

#### 4.4.1. Призначення товарів програмованим клавішам

Номер товару може бути призначений програмованій клавіші для виклику товару в основному режимі.

У таблиці нижче приведено приклад призначення товару з номером 100 програмованій клавіші номер 25 та товару з номером 101 програмованій клавіші номер 26.

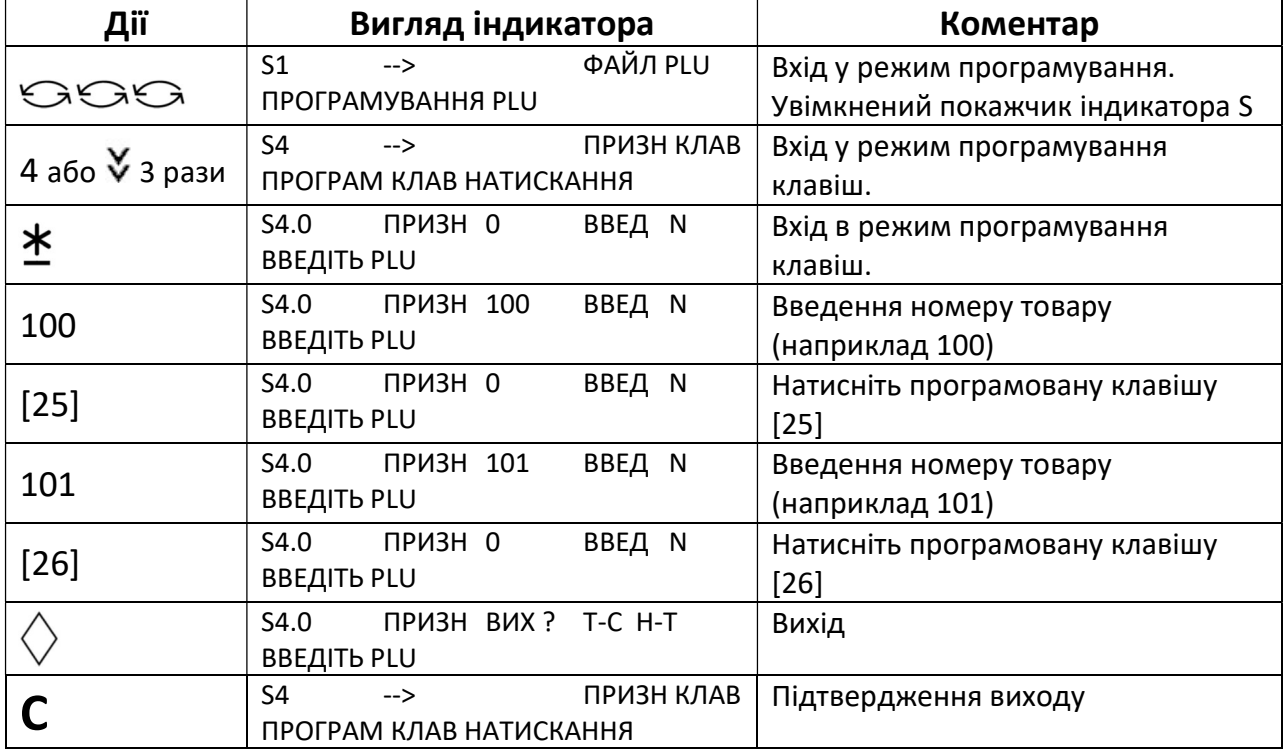

Може бути 1 або 3 сторінки програмованих клавіш (параметр 203).

Якщо програмованій клавіші раніше було призначено функцію, оператора або тару, для призначення такій клавіші товару спочатку потрібно скасувати призначення функції, оператора або тари.

#### 4.4.2. Призначення функцій програмованим клавішам

Функція може бути призначена програмованій клавіші для виконання певної операції в основному режимі.

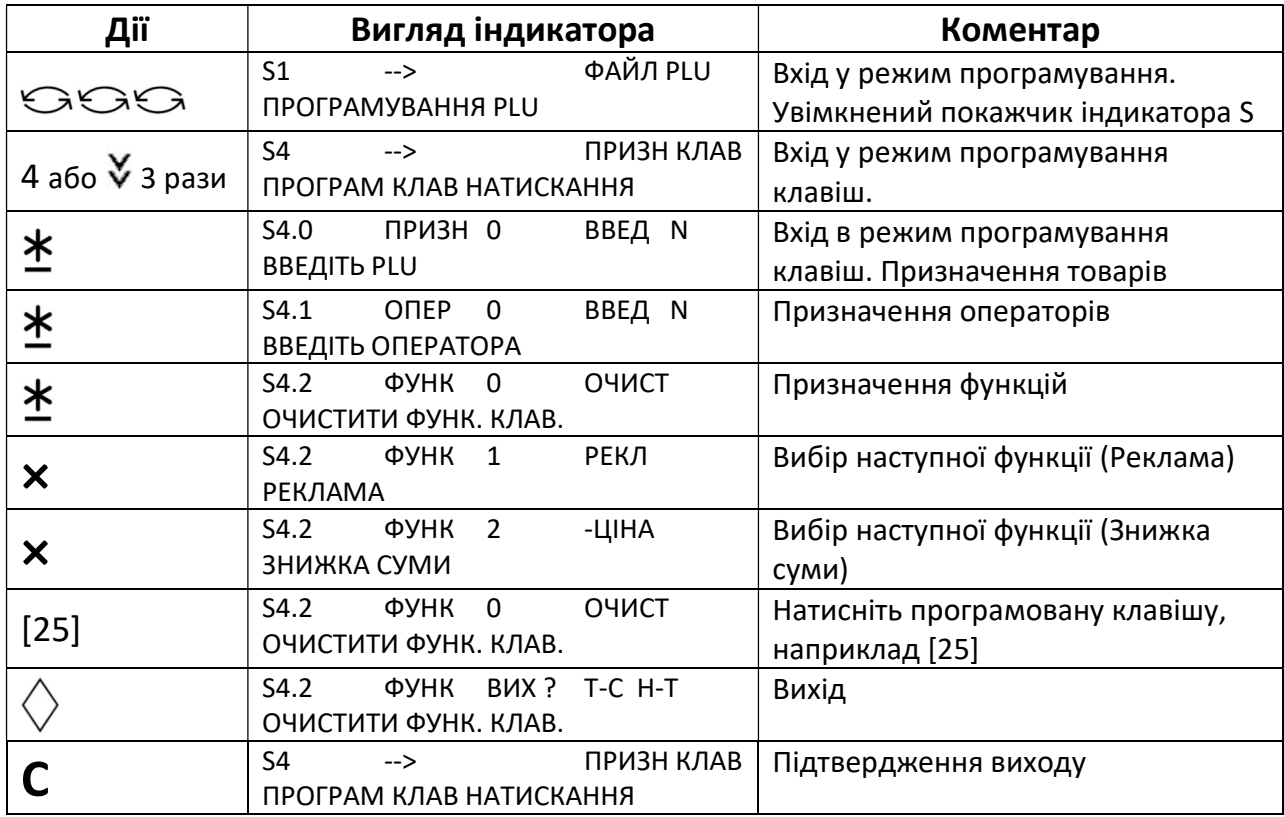

#### 4.4.3. Очищення призначення програмованим клавішам

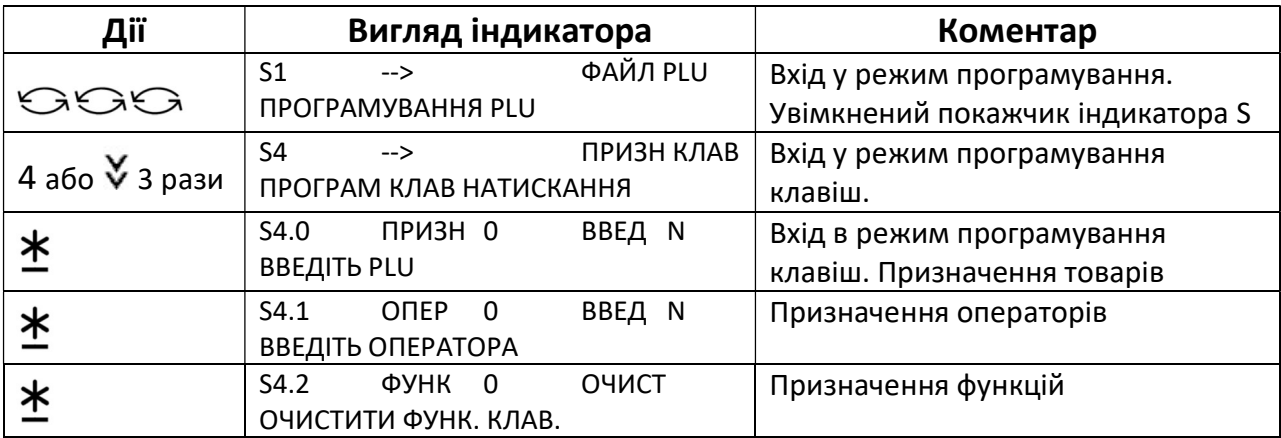

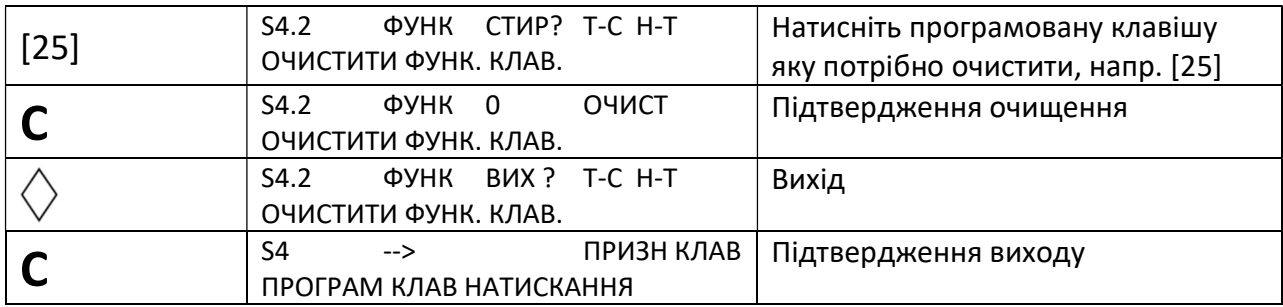

# 5. РОБОТА В ОСНОВНОМУ РЕЖИМІ.

Після вмикання ваги виконують самодіагностику та переходять в основний режим.

## 5.1. Обнулення.

Якщо в основному режимі платформа порожня, але на індикаторі відображається маса, відмінна від нуля, ваги необхідно обнулити. Для цього, при порожній платформі необхідно натиснути клавішу  $\rightarrow 0$  $\leftarrow$ . Якщо обнулити ваги таким чином не вдається, потрібно вимкнути ваги і ввімкнути їх знову при порожній платформі.

## 5.2. Введення маси тари.

Режим роботи з тарою необхідний для отримання маси товару нетто при зважуванні товару в тарі. В основному режимі масу тари можна ввести двома способами: шляхом вимірювання маси тари на платформі або

з клавіатури ваг.

Для введення маси тари зважуванням потрібно покласти тару на платформу та натиснути клавішу  $\rightarrow$ Т $\leftarrow$ .

Для ручного введення тари потрібно набрати на цифровій клавіатурі ваг масу тари в грамах та натиснути клавішу  $\star$ T $\star$ .

При цьому, незалежно від способу введення тари, вмикається покажчик індикатора «NET», маса тари відображається у полі індикатора «ТАРА», а у полі «МАСА» відображається нуль. Далі можна покласти у тару товар та зважити його. Якщо після цього зняти тару та товар з платформи, тара обнуляється.

Якщо потрібно, щоб тара після зняття товару з платформи не обнулялася, потрібно після введення тари натиснути клавішу «FIX». При цьому вмикається покажчик індикатора «FIX T».

Одразу після введення тари її можна обнулити знявши тару з платформи та натиснувши клавішу  $\rightarrow$ Т $\leftarrow$ .

#### 5.3. Виклик запрограмованого товару.

В основному режимі запрограмований товар можна викликати двома способами: шляхом введення номеру товару або натисканням запрограмованої клавіші, призначеної цьому товару. Для скидання викликаного товару потрібно натиснути клавішу «C».

Для виклику запрограмованого товару за його номером потрібно на цифровій клавіатурі набрати номер товару та натиснути клавішу «PLU».

Назва товару, його ціна та маса тари з'являться на індикаторі, якщо вони були запрограмовані.

Залежно від налаштування параметрів 39 та 40, товар може бути викликаний за номером без натискання клавіші «PLU».

Для виклику товару можна, також, натиснути призначену цьому товару програмовану клавішу.

Далі, незалежно від способу виклику товару, можна зважити товар та роздрукувати етикетку.

Після друку етикетки або зняття товару з платформи викликаний товар скидається.

Якщо потрібно, щоб викликаний товар не скидався після зняття товару з платформи або після друку етикетки, потрібно після виклику товару натиснути клавішу «FIX». При цьому вмикається покажчик індикатора «FIX P».

## 5.4. Друк етикетки

Для друку етикетки потрібно при необхідності ввести тару викликати запрограмований товар , ввести ціну, якщо вона не запрограмована та натиснути клавішу  $\mathbb{\pm}$  .

### 5.5. Режим фасування.

Режим фасування зручний для попереднього пакування та етикетування одного і того самого товару.

Режим фасування і ручний режим перемикається клавішею «AUTO». При цьому вмикається покажчик індикатора P – для режиму фасування або M – для ручного режиму.

В режимі фасування викликаний товар не скидається після друку етикетки або зняття товару з платформи. Також, в режимі фасування етикетка друкується автоматично після стабілізації маси, без натискання клавіші  $\mathfrak{\text{L}}$ .